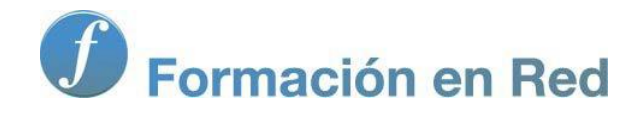

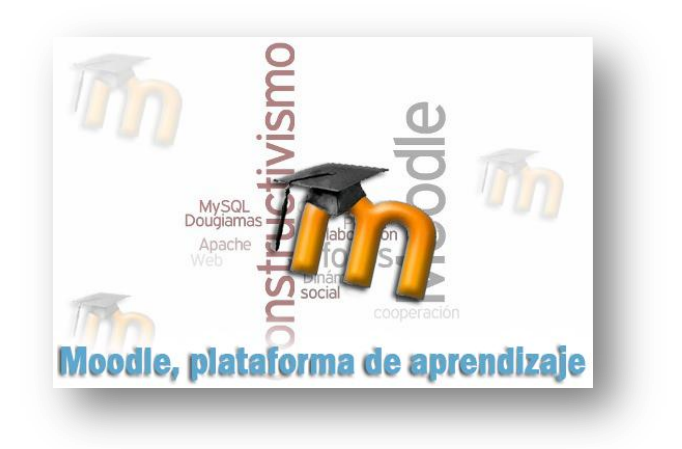

# Moodle, plataforma de aprendizaje

**Para saber más: Instalar Moodle en local. Mac**

Moodle, plataforma de aprendizaje

# Instalación local Mac Os

### Nuestro propio servidor de páginas dinámicas con Mac Os X:

Al igual que en lo explicado para el sistema operativo de Microsoft, la plataforma de teleformación Moodle, así como otras muchas aplicaciones de web dinámica como Drupal, Wordpress, Claroline, Joomla, MediaWiki, Mahara, etc, requieren para su funcionamiento generar páginas web dinámicas, para lo que se necesita un servidor web, un gestor de base de datos y un lenguaje de programación. Una combinación muy utilizada es el servidor web Apache, el gestor de base de datos MySQL y el lenguaje de programación PHP.

Para poder tener todo esto funcionando en un ordenador Mac con un sistema operativo Os X, en modo local para practicar, pueden utilizarse varios procedimientos. Aquí se explica cómo realizar dicha instalación con un paquete MAMP que incluye Moodle junto a la combinación señalada anteriormente en un ordenador con Mac Os 10.x.x.

Vamos a ver como se instalan un paquete MAMP con Moodle 1.9.13 y uno con Moodle 2.x. Pero todos estos materiales están documentados con Moodle 1.9.x y aún existen ciertos problemas de incompatibilidad entre los cursos elaborados en una y otra versión, por lo que recomendamos trabajar con la versión 1.9.x.

# Dónde descargar MAMP

En los enlaces que se indican a continuación podemos descargar los archivos necesarios para instalar Moodle en nuestro ordenador, primer paso de este tutorial.

#### [Moodle-MAMP 1.9.13+](http://download.moodle.org/download.php/macosx/Moodle4Mac-MAMP-19.dmg)

#### [Moodle-MAMP 2.1.1+](http://download.moodle.org/download.php/macosx/Moodle4Mac-MAMP-21.dmg)

En cualquier caso, también pueden descargarse [desde esta página de Moodle](http://download.moodle.org/macosx/) versiones de Xampp para Mac si alguien se siente más cómodo en este entorno.

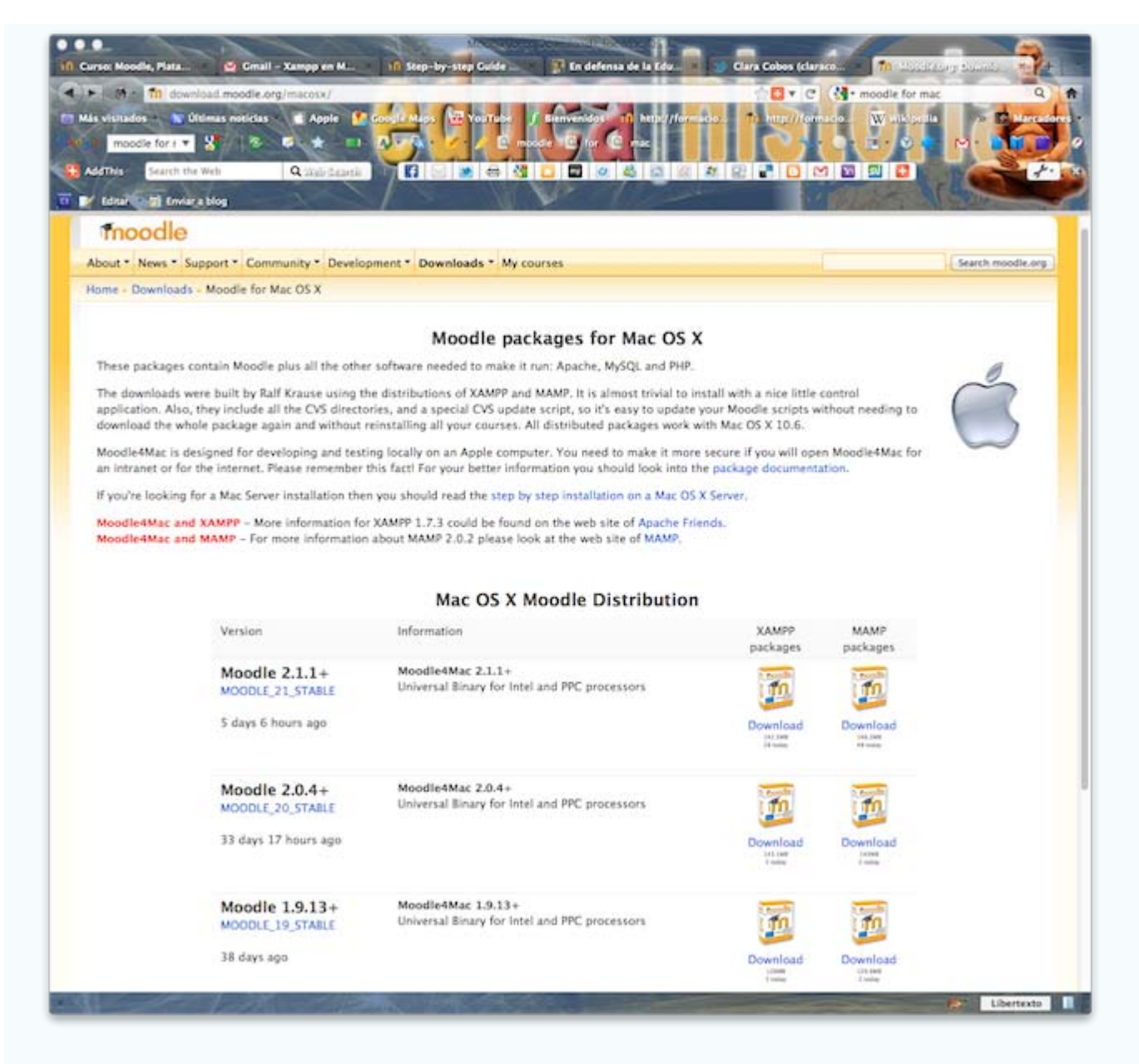

# MAMP

#### MAMP: muy fácil

El acrónimo MAMP se refiere al conjunto de programas software comúnmente usados para desarrollar sitios web dinámicos sobre sistemas operativos Apple Macintosh, MAC OS X.

- **Mac OS X: Sistema operativo.**
- **Apache: Servidor Web.**
- **MySQL: Sistema Gestor de Bases de Datos**
- **PHP, Perl ó Python**: lenguajes de programación usados para la creación de sitios web.

*MAMP. (2011, 25) de septiembre. Wikipedia, La enciclopedia libre. Fecha de consulta: 09:25, octubre 4, 2011 from //es.wikipedia.org/w/index.php?title=MAMP&oldid=50025043.*

Más información sobre MAMP en [Wikipedia.](http://es.wikipedia.org/wiki/MAMP)

#### Obtención de los componentes MAMP

Desde la página que hemos indicado anteriormente,<http://download.moodle.org/macosx/>, descarga el paquete Mamp 1.9.13+.

# Starting download for Moodle4Mac-MAMP-19.dmg ...

If the download doesn't start automatically then click here to download manually.

Please help us promote education and develop Moodle further by donating to the Moodle project!

## **Useful information:**

**How to Install Moodle How to Upgrade Moodle** 

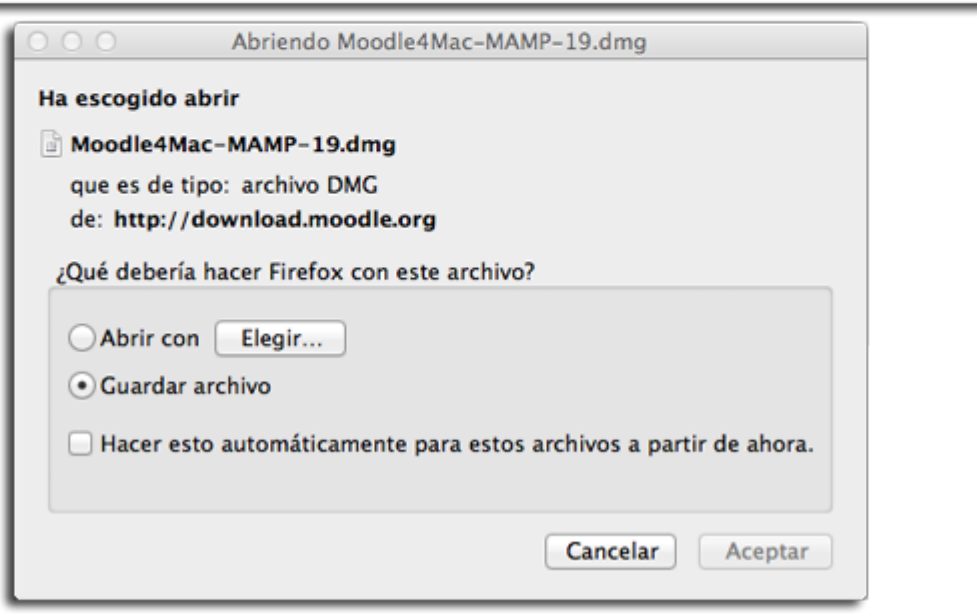

Guarda el archivo \*.dmg en una carpeta de tu ordenador y, una vez completada la descarga, haz doble clic sobre él.

En la ventana que se abre a continuación,

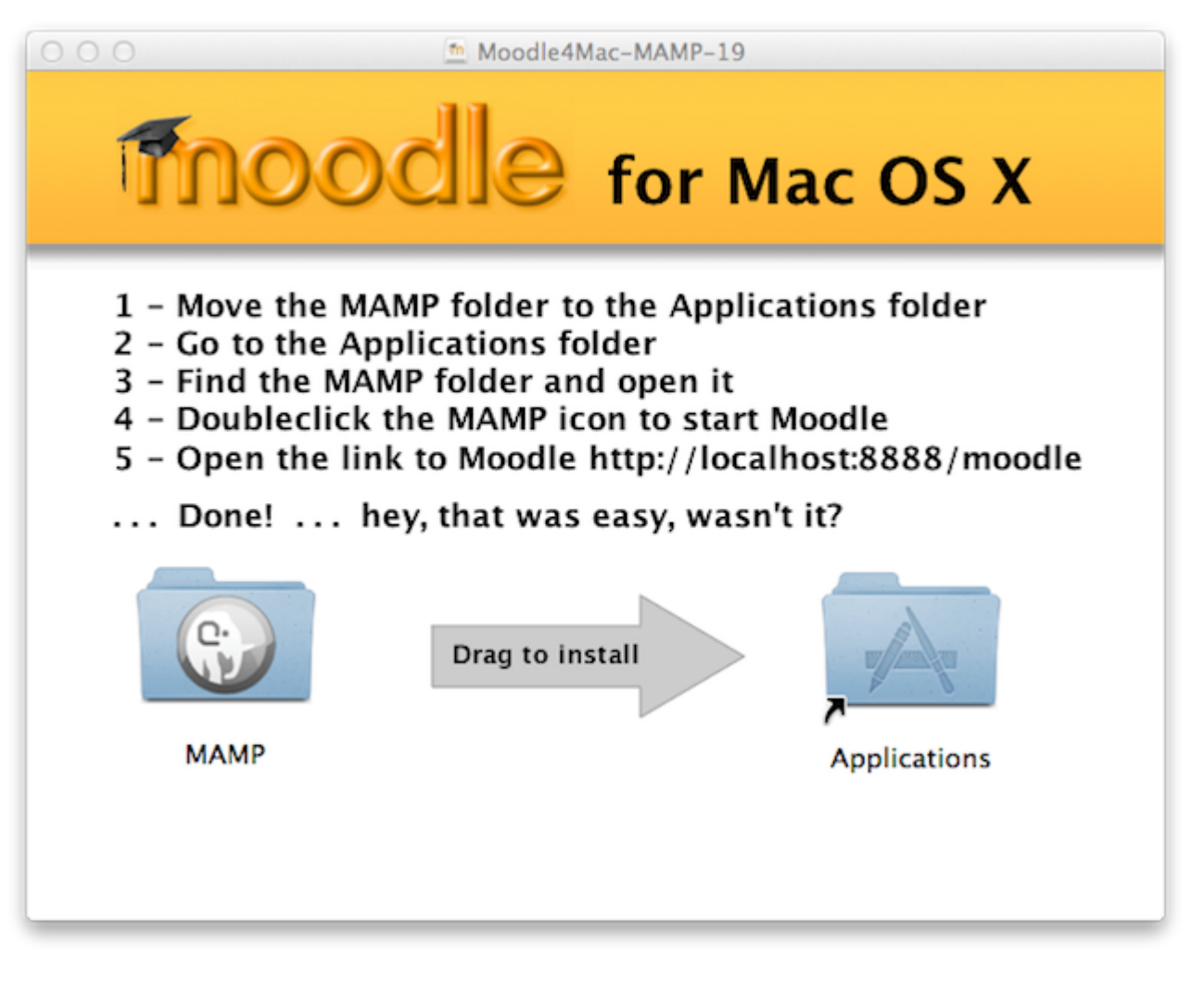

simplemente haz clic con el ratón sobre la carpeta MAMP y, sin soltar, arrástrala a la carpeta Applications.

Si no ves esta pantalla, busca en tu escritorio el siguiente icono  $\|\mathbf{m}\|$  y haz doble clic sobre él.

Después accede desde el Finder a *Aplicaciones>carpeta MAMP* y haz doble clic sobre el icono MAMP.

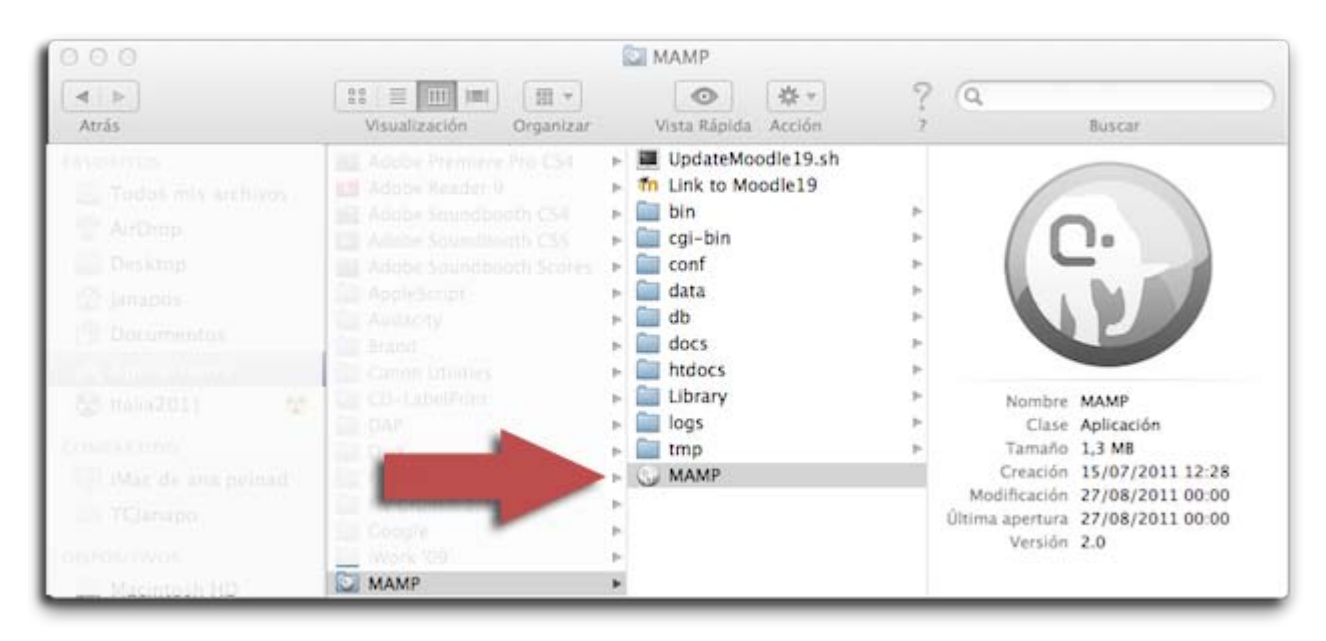

Automáticamente, aparecerá la siguiente pantalla y, si no hay ningún problema, arrancarán los servidores Apache y MySQL. También puedes iniciar o detener los servidores haciendo clic en esa ventana en el botón iniciar servidores/detener servidores.

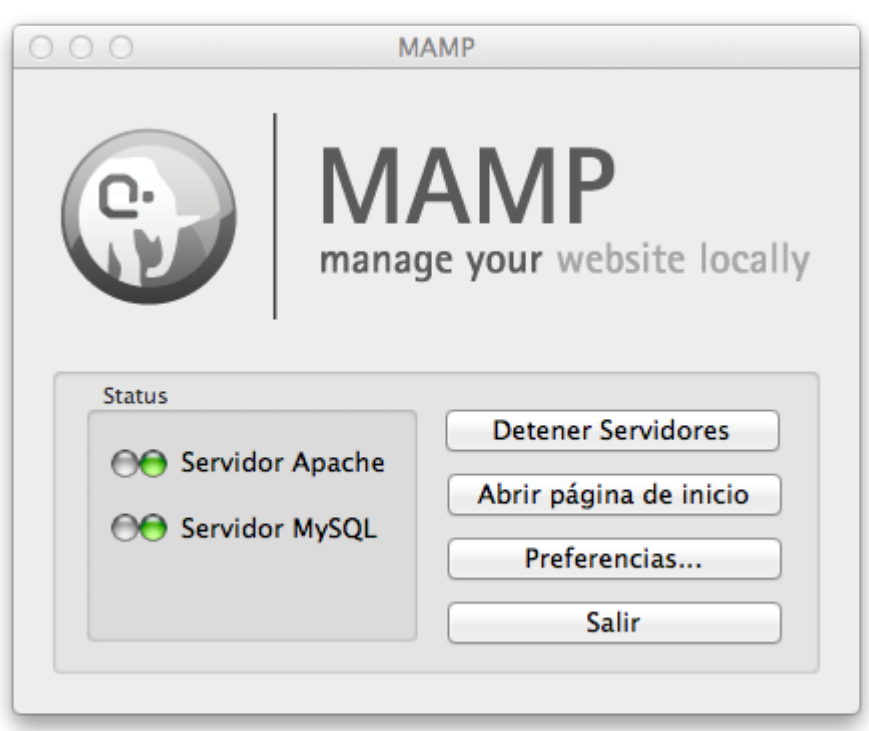

Cada vez que quieras acceder a tu curso Moodle en local, tendrás que hacer esta operación desde el Finder, aunque también puedes anclar MAMP en el Dock de tu ordenador para tenerlo siempre disponible. Haz clic en el icono de MAMP en el Dock con el botón derecho del ratón para conseguirlo.

Ya podemos pasar al siguiente apartado para poner en marcha nuestra Moodle.

# Moodle 1.9.x

#### Moodle 1.9: teleformación.

Moddle es una plataforma de teleformación cuya página web está en<http://moodle.org/>

Nosotros queremos instalar aplicaciones en un MAMP que ya tenemos funcionando y que incluye Moodle 1.9.x, por lo que no es necesario descargar la versión actual de Moodle y haremos la instalación de la aplicación Moodle que se encuentra en el paquete MAMP que hemos instalado.

Para encontrar nuestra Moodle tenemos que ir al *Finder>carpeta MAMP>HTDOCS>Moodle19*. Ahí es donde están todos los archivos que necesitamos para poder instalar Moodle. pero el proceso es aún más sencillo de lo que pueda parecer.

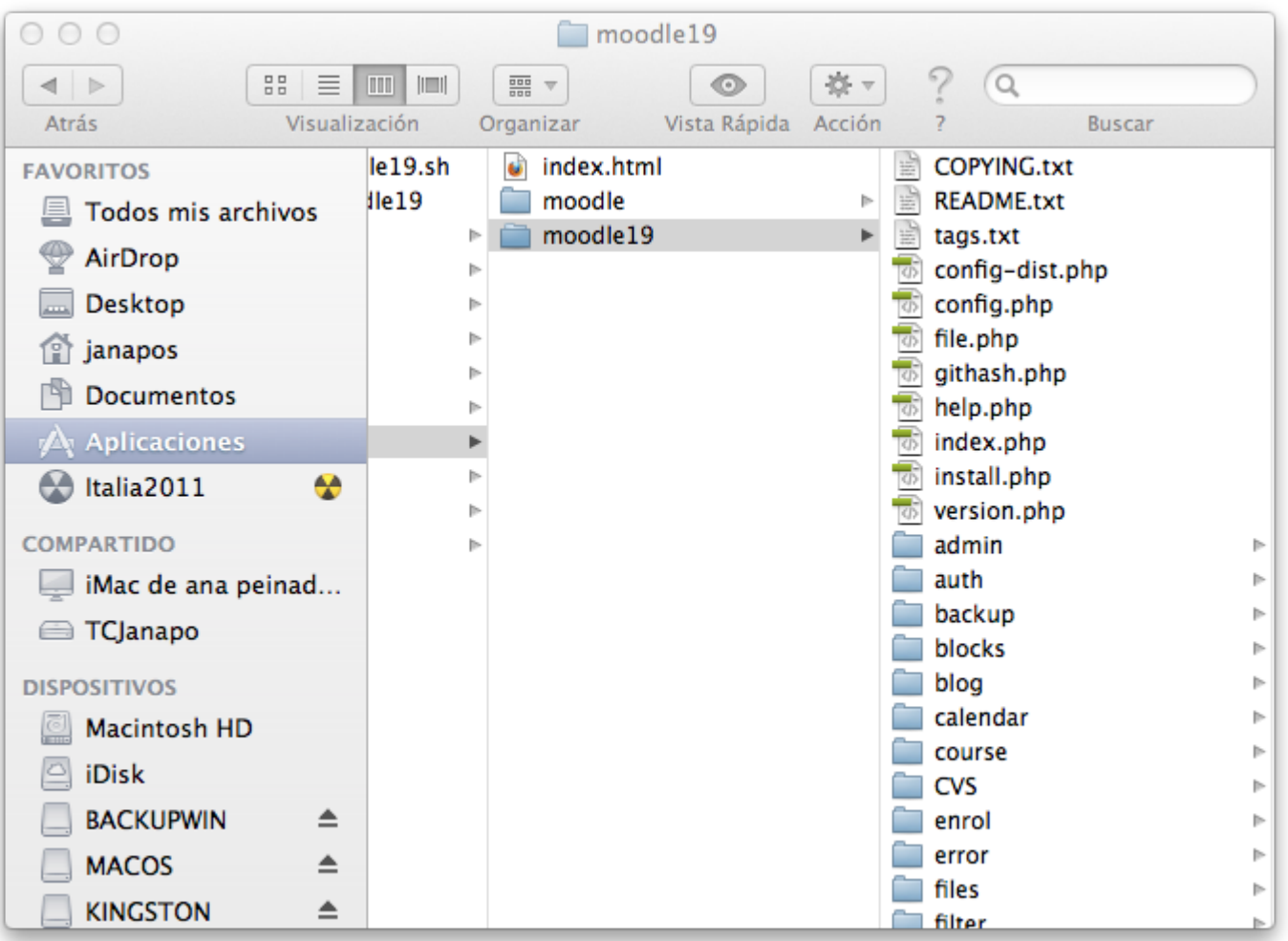

■ Asegúrate de que los servidores Apache y MySQL están activados. Si no es así, vuelve a Finder>aplicaciones>carpeta MAMP y haz doble clic en el icono MAMP.

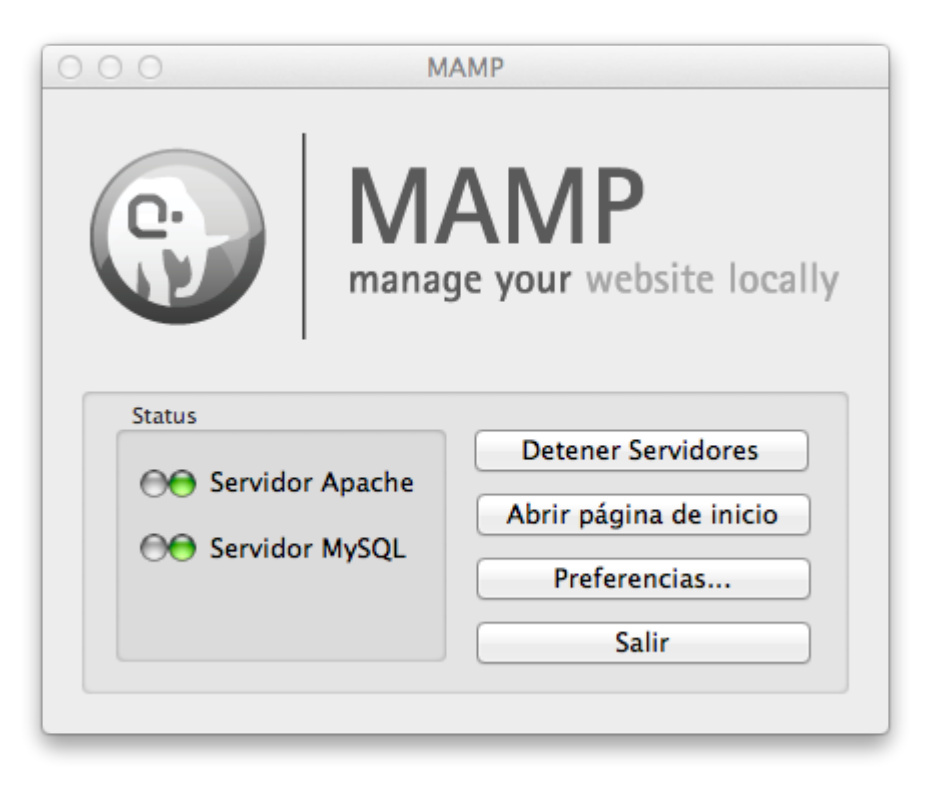

Ahora accede a tu navegador y escribe en la barra de direcciones: http://localhost:8888/moodle19/

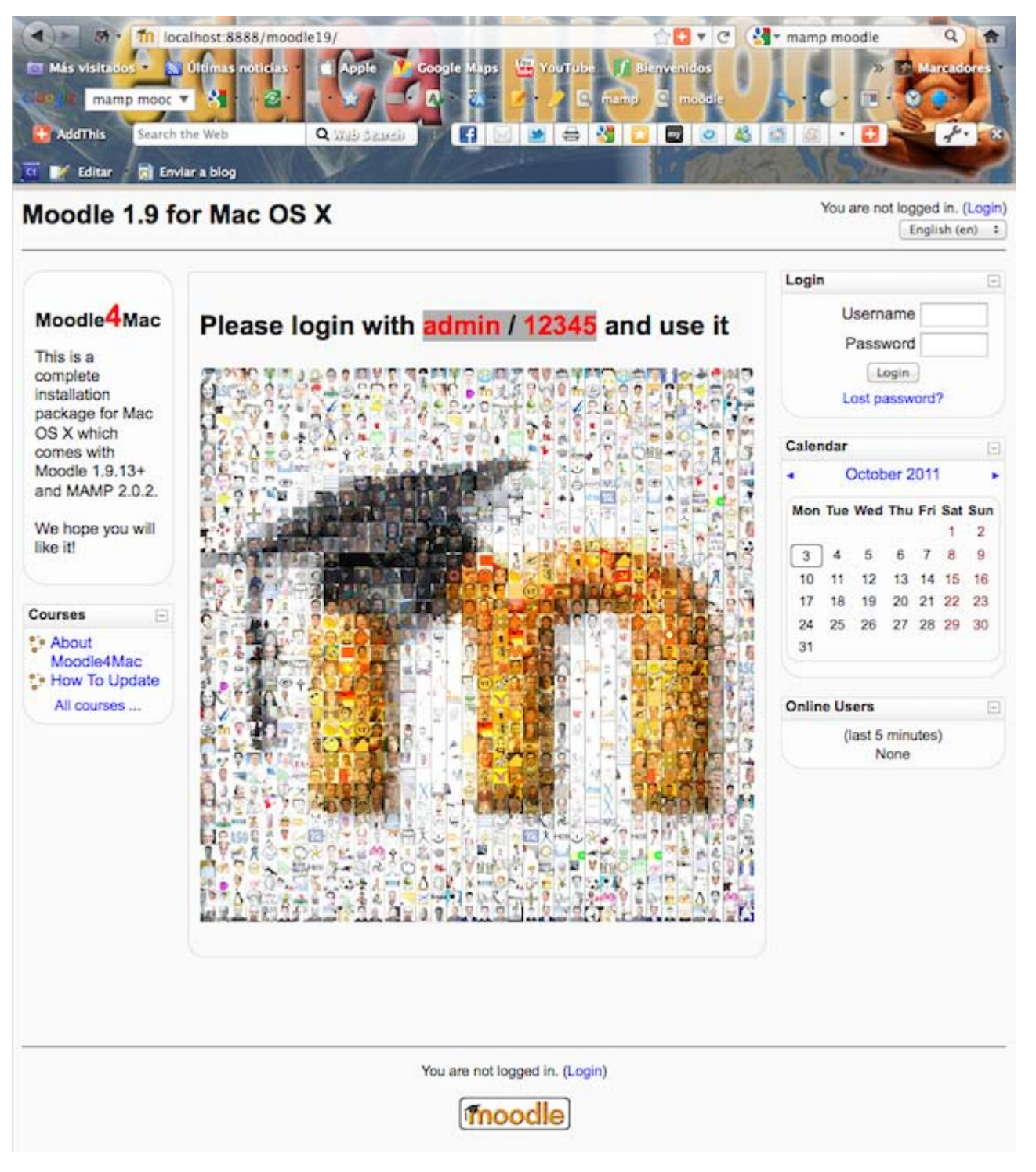

- Regístrate con los datos que puedes ver sobre la imagen para acceder al panel de Administración de tu sitio Moodle, en este caso:
	- Username: admin
	- Password: 12345

Ahora procederemos a cambiar el idioma a español y luego crearemos un curso.

# Cambiar idioma

Lo primero que tenemos que hacer desde la pantalla principal de nuestro sitio es instalar el paquete del idioma Español -Internacional (es). Asegúrate de que la edición de bloques está activada (*Blocks editing on*).

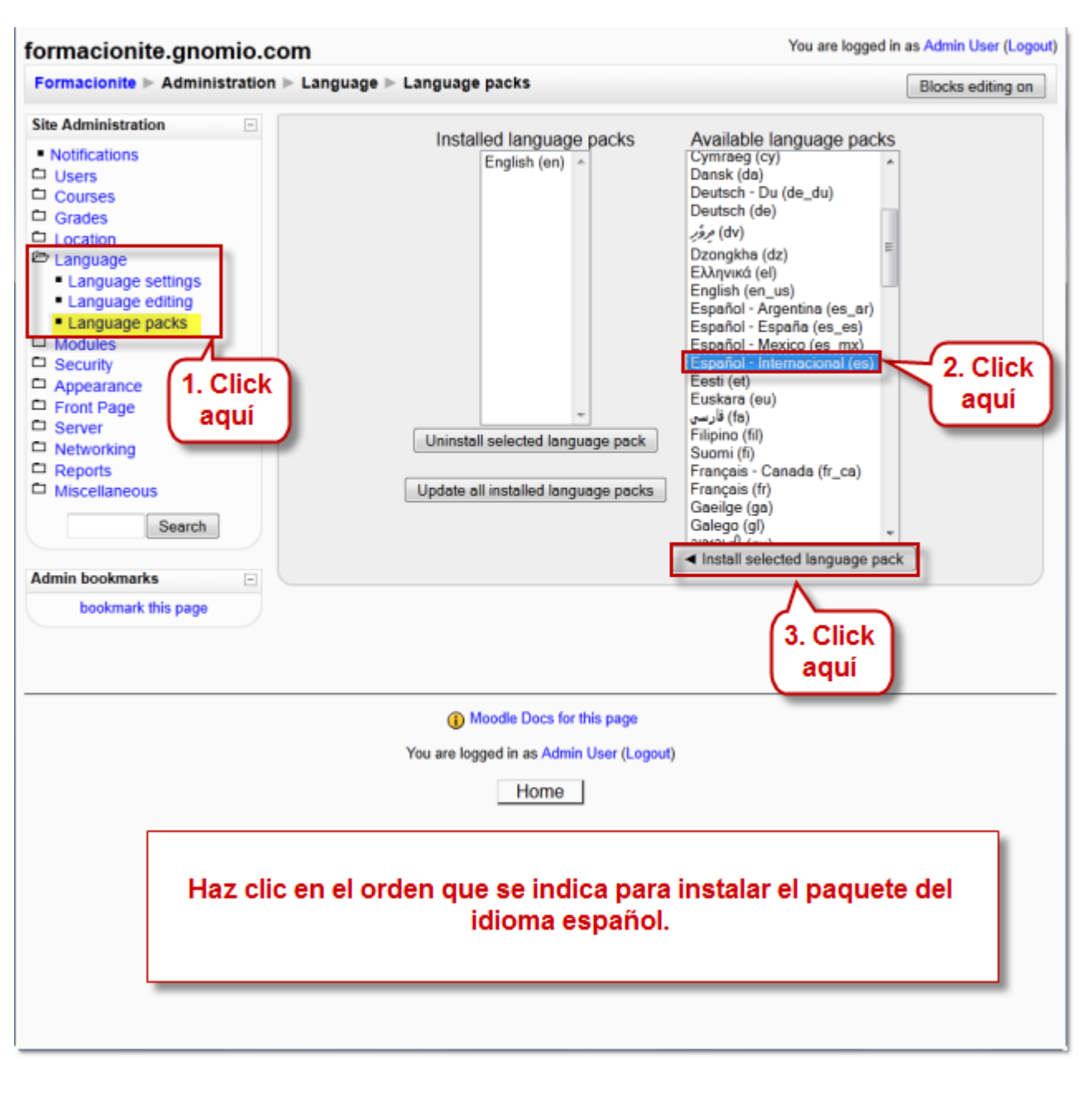

A continuación configuramos las opciones del idioma...

Moodle, Plataforma de aprendizaje Formación en Red

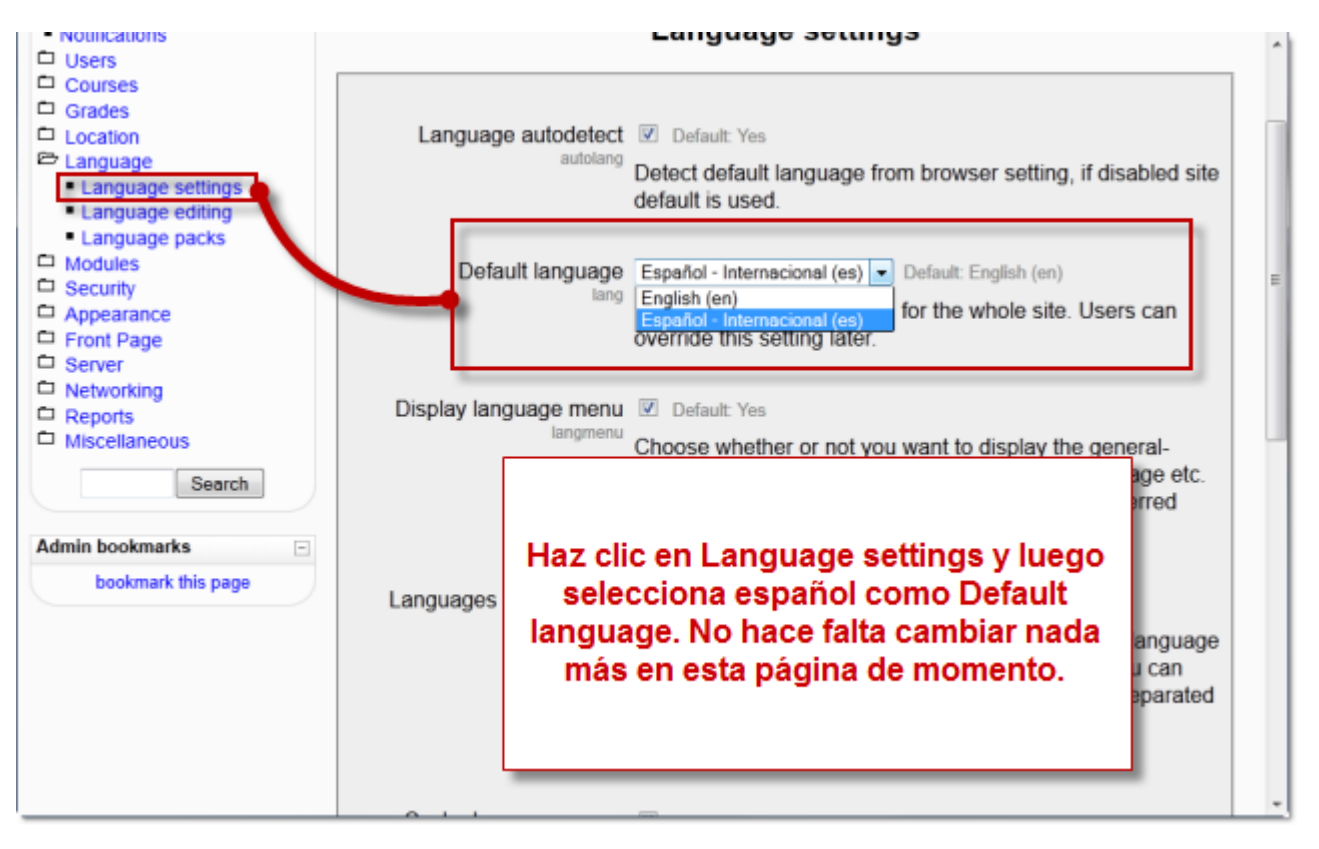

y seleccionamos finalmente el idioma español como idioma por defecto.

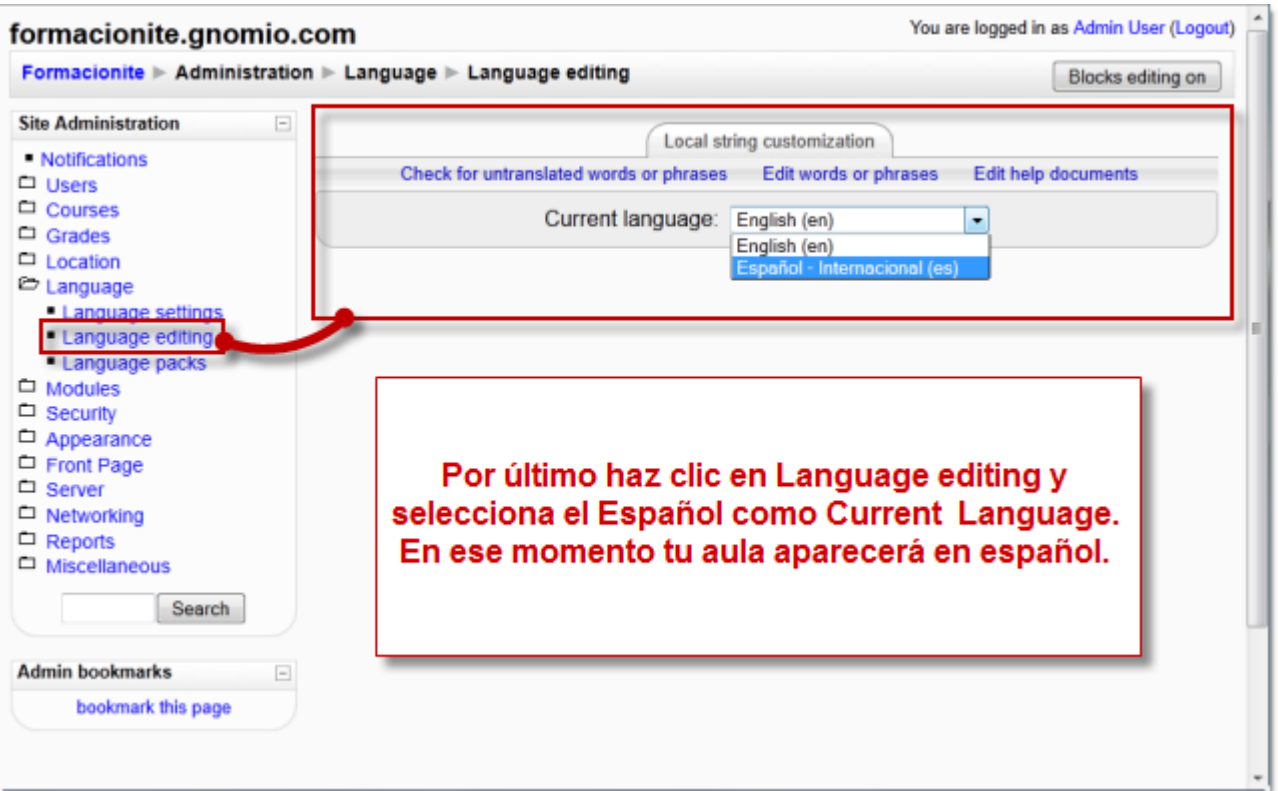

A partir de este momento la interface de Moodle se mostrará en español y su aspecto será similar al de la imagen siguiente:

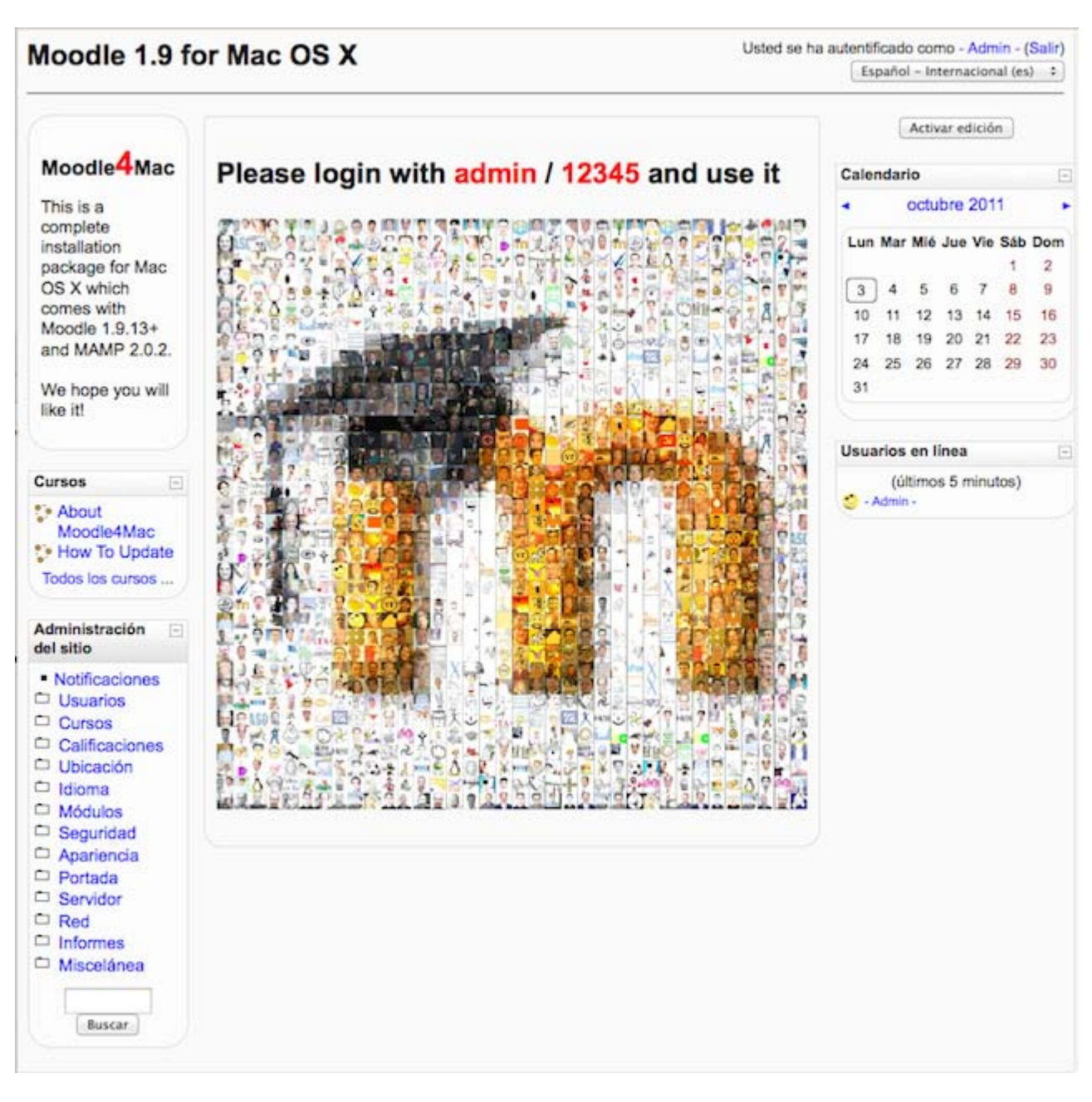

# Crear curso

Para crear un curso nuevo desde la pantalla principal del sitio, tienes que tener activada la edición y acceder a *cursos>agregar/editar cursos*. Sigue las instrucciones de las imágenes que puedes ver a continuación.

#### **Primero agrega un nuevo curso. Si lo deseas, puedes también crear una nueva categoría donde incluir el curso.**

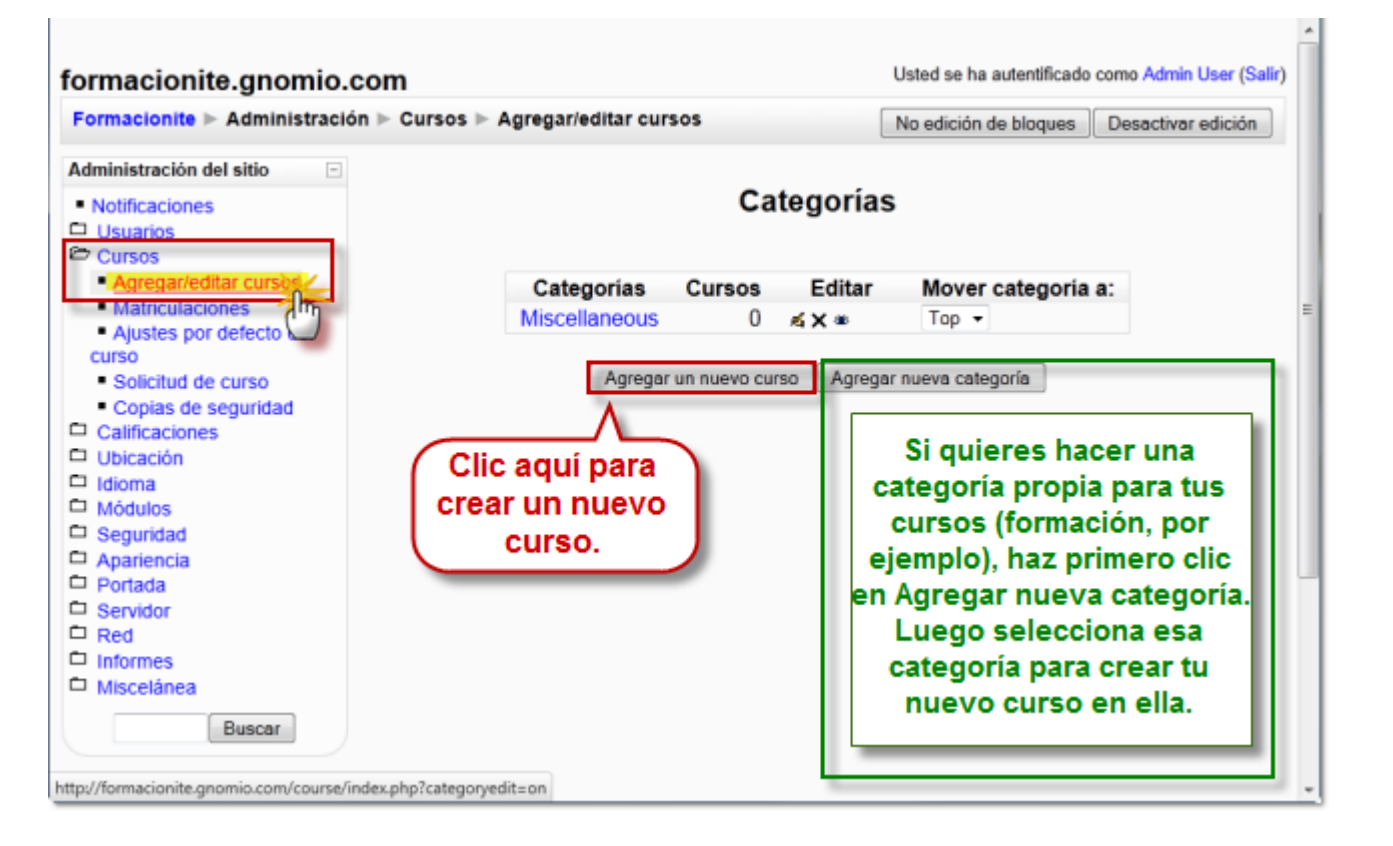

A continuación tendrás que configurar los datos básicos del nuevo curso.

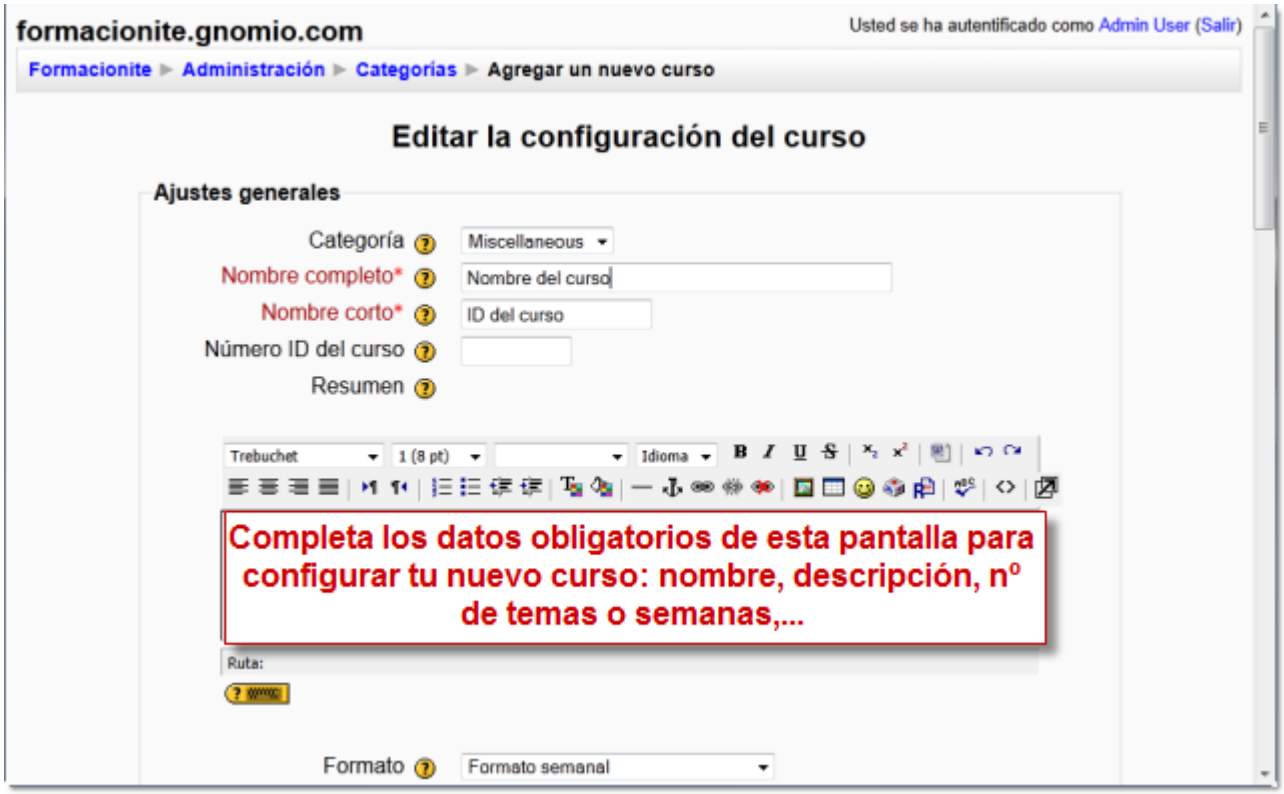

Es conveniente que te asignes un rol en el curso: Puede ser Administrador, Autor del curso o Profesor. Con cualquiera de los otros roles (profesor no editor, estudiante,...) no podrías editar los contenidos de tu curso. Como eres administrador del sitio virtual, es suficiente con que en el curso te adjudiques el rol de Profesor (Teacher).

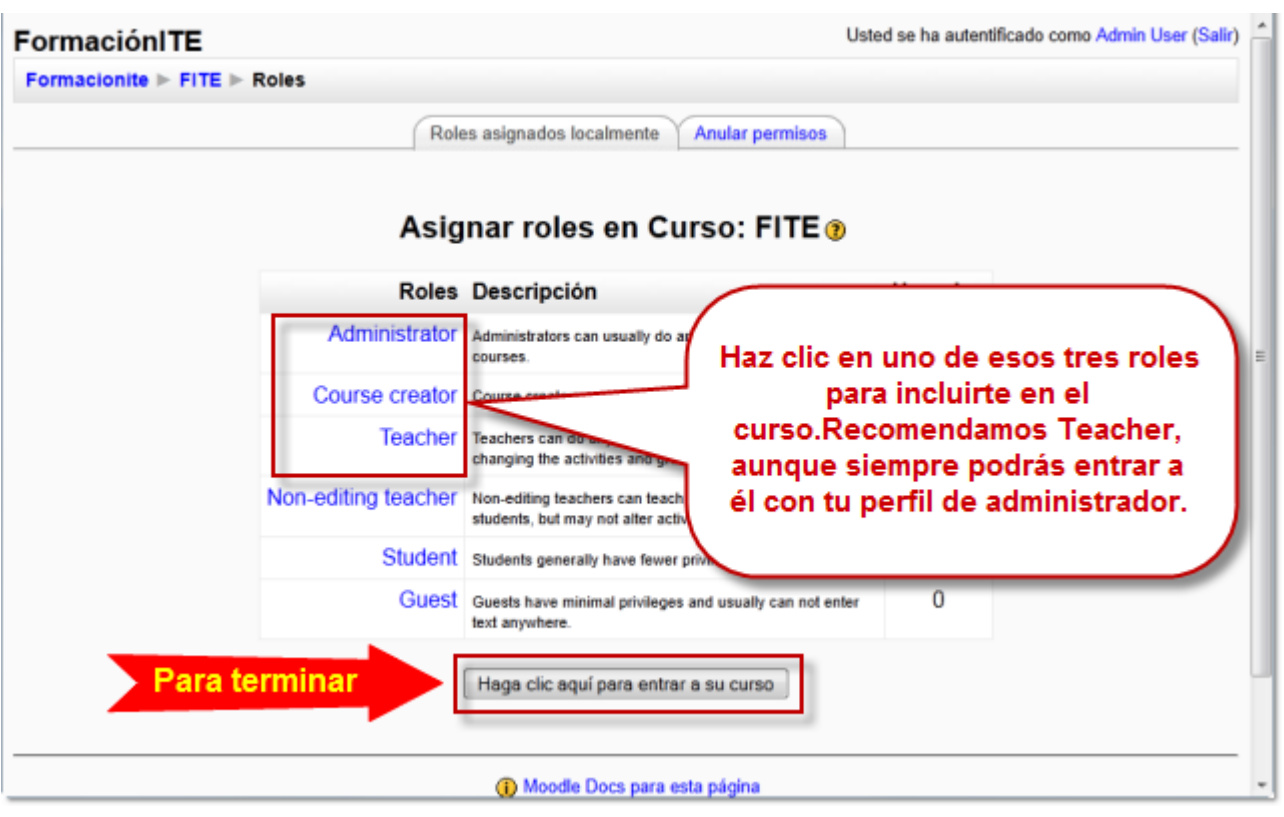

El Esta será la vista inicial de tu curso.

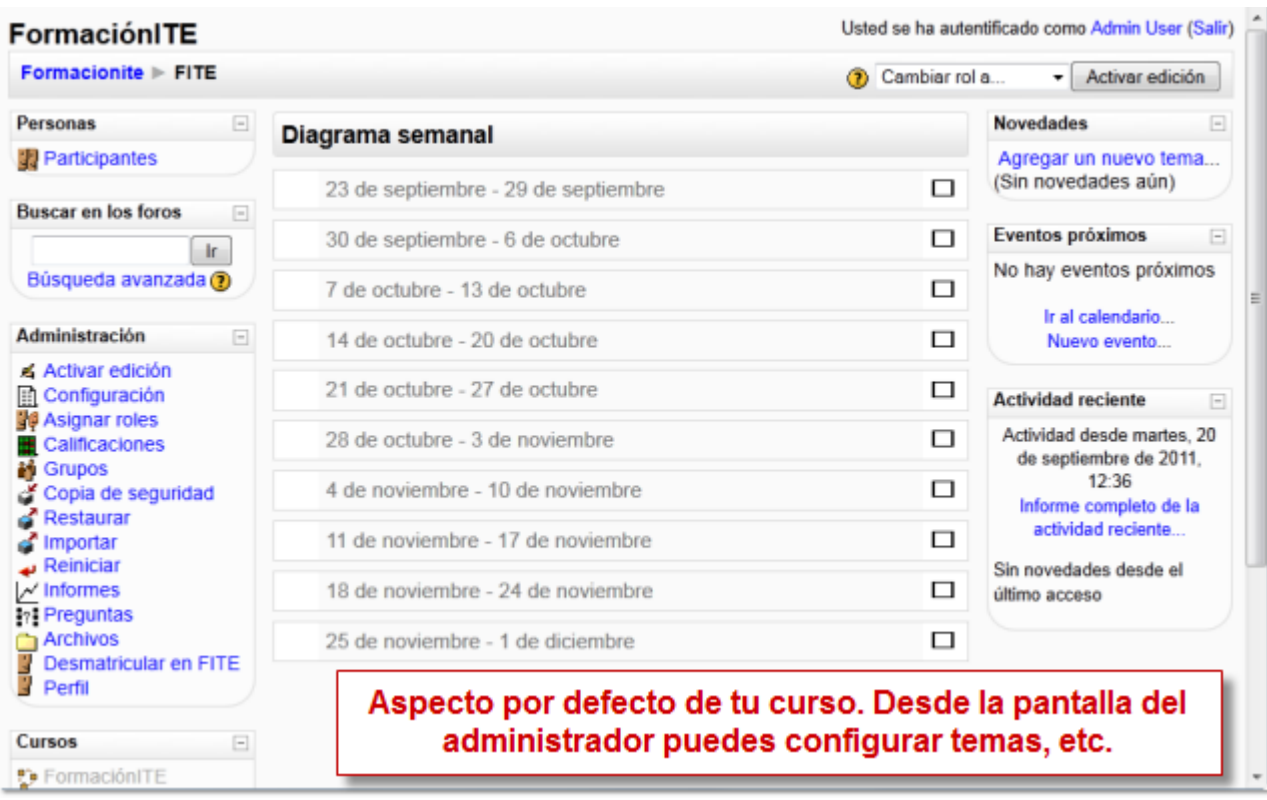

Y así lo verás desde la pantalla principal de tu sitio Moodle.

 $\Box$ 

Todos los cursos ...

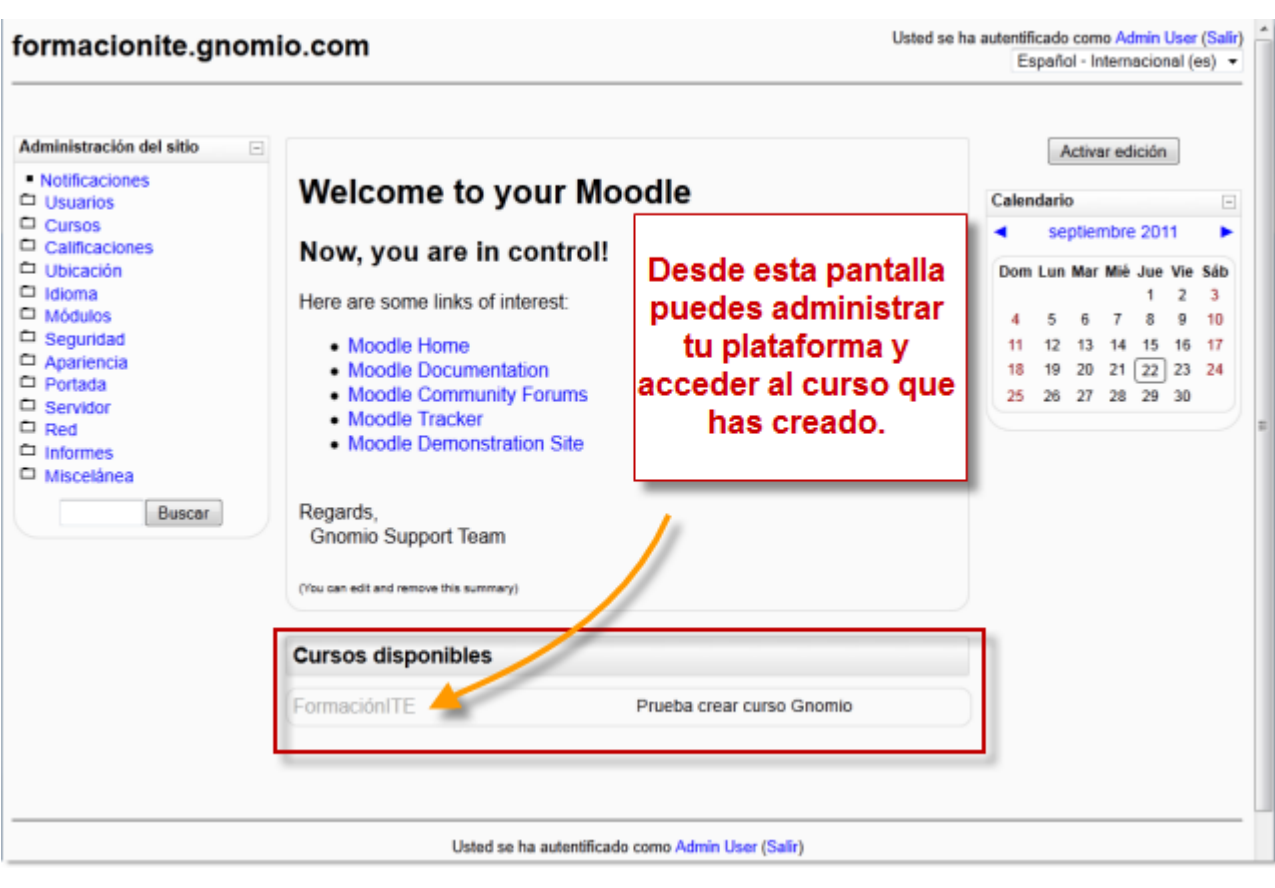

**Cursos D** About Moodle4Mac En este caso, además, el paquete Moodle MAMP incluye dos cursos: **Now To Update** 

About Moodle4Mac incluye información sobre la instalación que acabas de hacer...

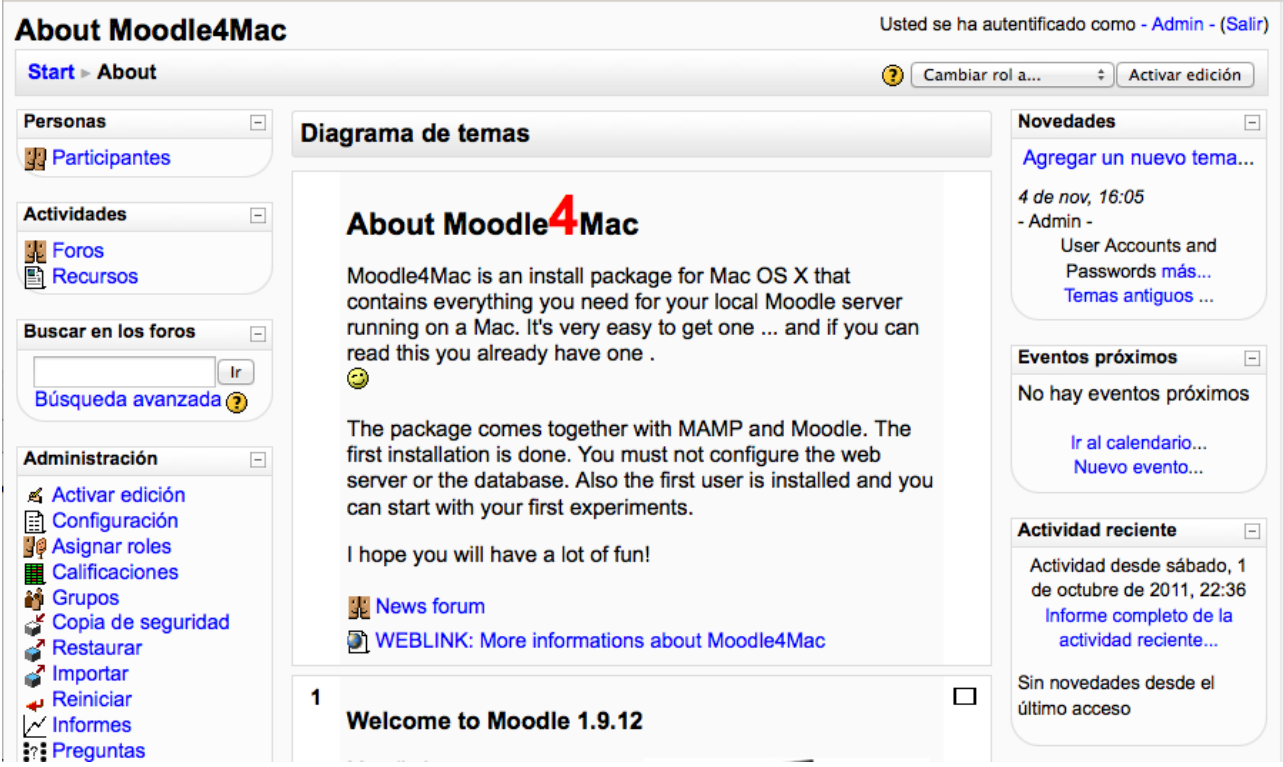

Mientras que How To Upadate te enseña como actualizar tu instalación Moodle.

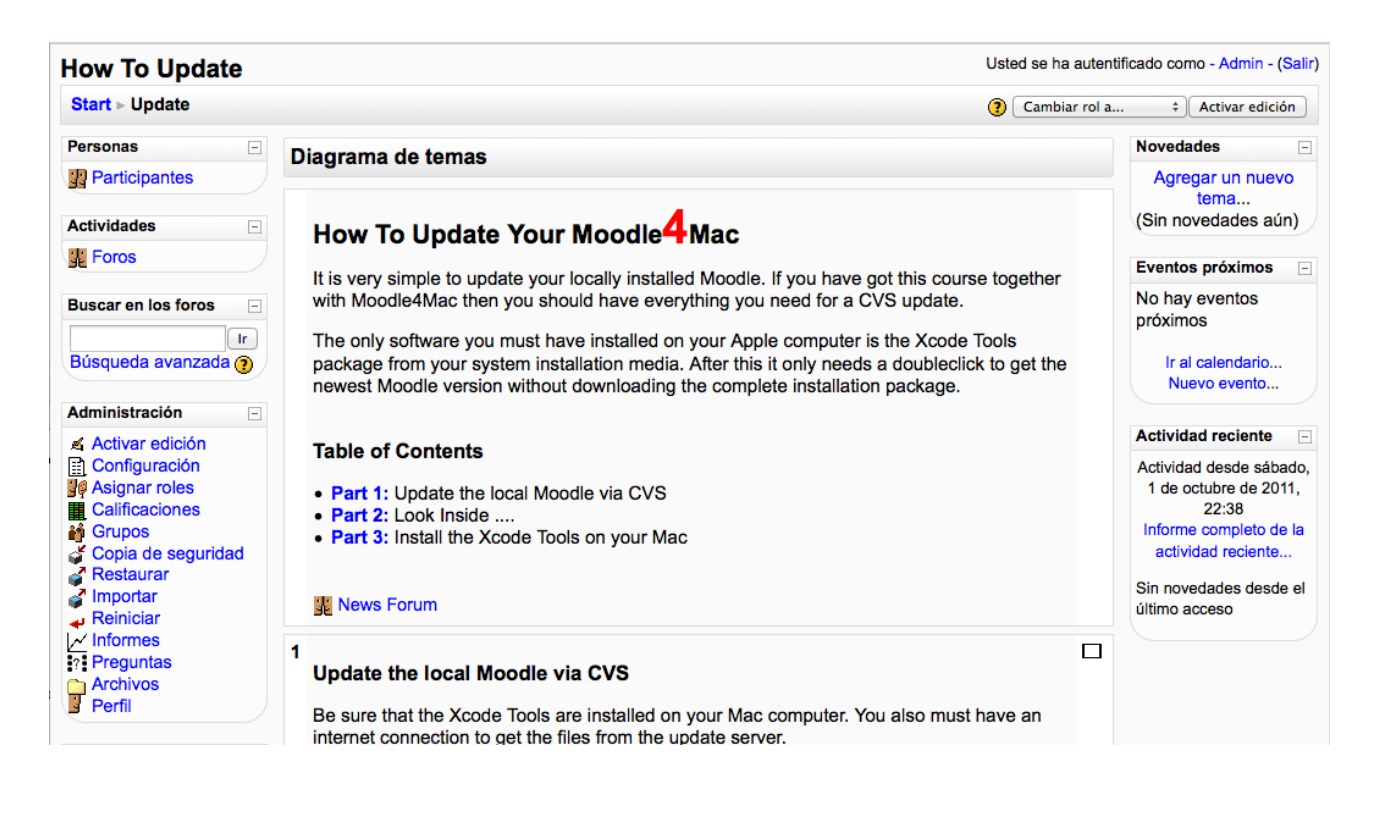

Ya tienes un sitio Moodle completo y un curso. Puedes seguir adelante con el material sobre Moodle, una plataforma de aprendizaje.

# moodle 2.x

#### Moodle 2.x: teleformación 2.0.

La versión actual de Moodle es la 2.x. En otras páginas de este manual se han instalado versiones anteriores, que, por otra parte, son plenamente vigentes, pero si quieres instalar el Moodle del "futuro" -que ya está aquí- esta es tu sección. Aunque ya sabes que nosotros, para esta ocasión, recomendamos las versiones 1.9.x.

El procedimiento es el mismo que para 1.9.x, pero habrás descargado e instalado el paquete MAMP 2.x de la página de Moodle para Mac. Consulta de nuevo si lo necesitas el apartado MAMP. Ten en cuenta que si intentas instalar el paquete MAMP 2.x y ya has instalado perviamente MAMP 1.9.x, el segundo reemplazará al primero. Intenta guardarlo en un lugar distinto.

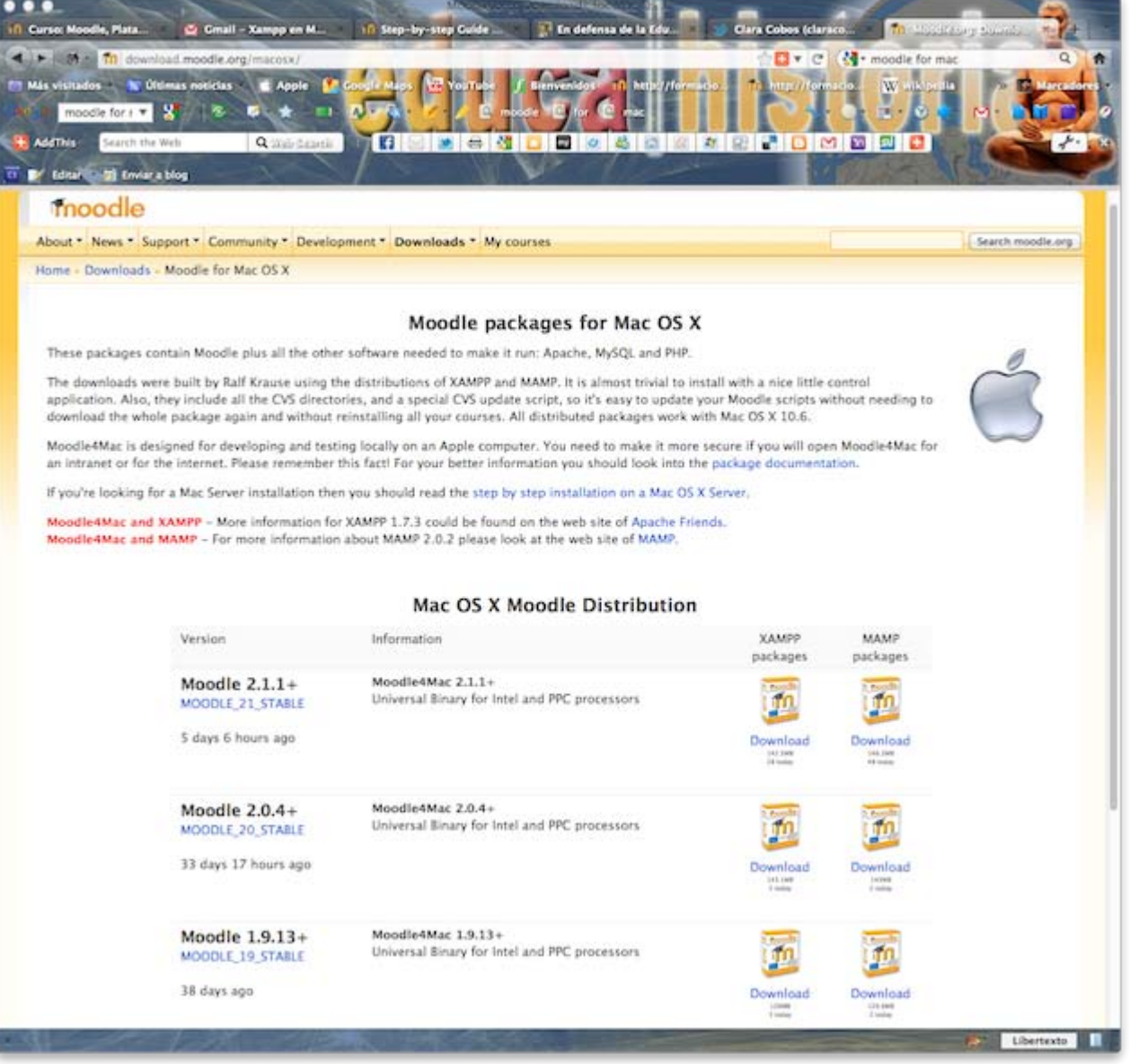

Una vez que hayas terminado este proceso, la única diferencia que notarás será que, una vez que hayas activado MAMP y se hayan puesto en marcha los servidores Apache y MySQL aparecerá esta pantalla,

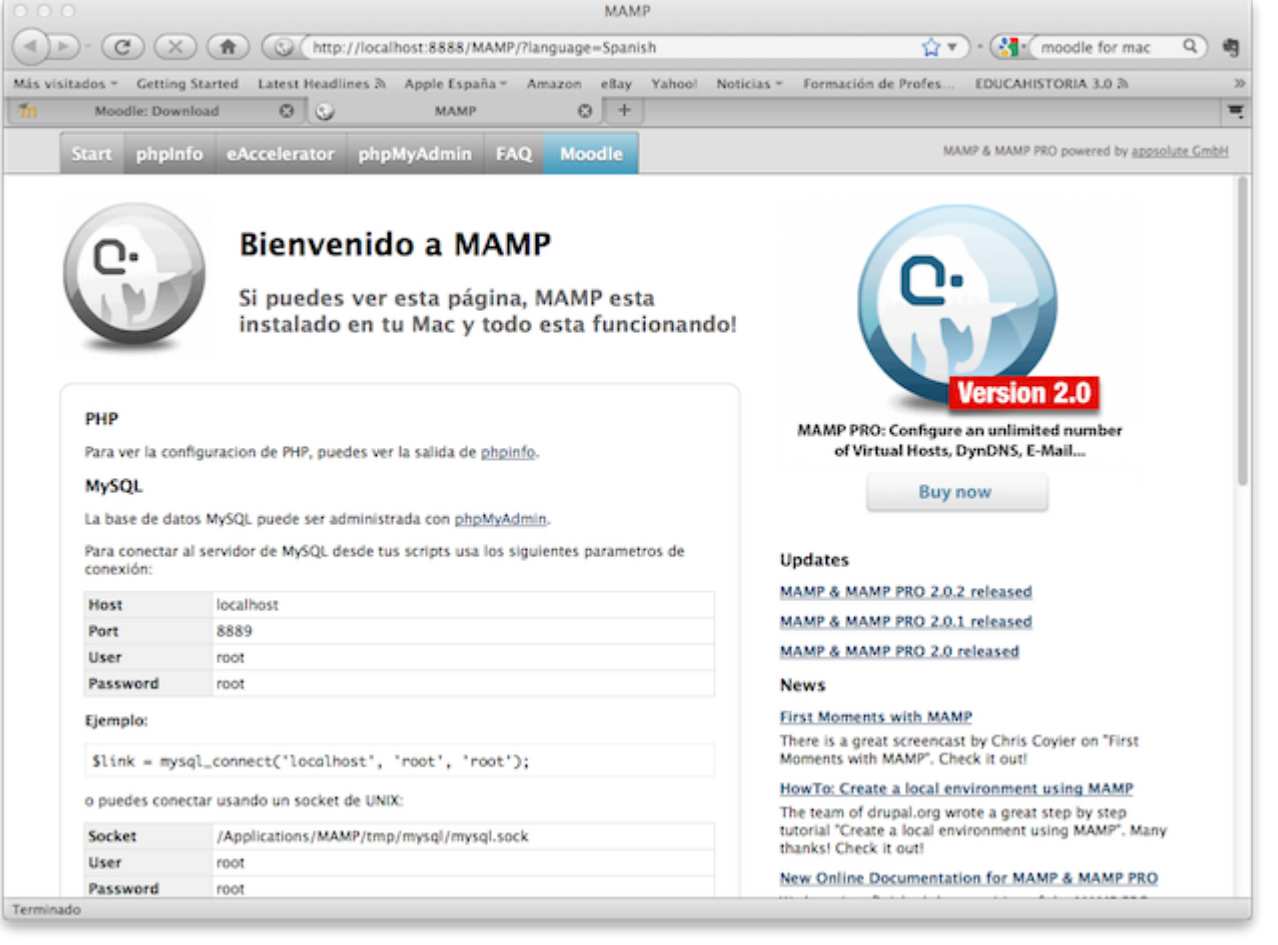

que te proporciona información sobre tu instalación MAMP.

En esa misma pantalla sustituye la dirección web *http://localhost:888/MAMP/?language=spanish* por *http://localhost:888/moodle21*.

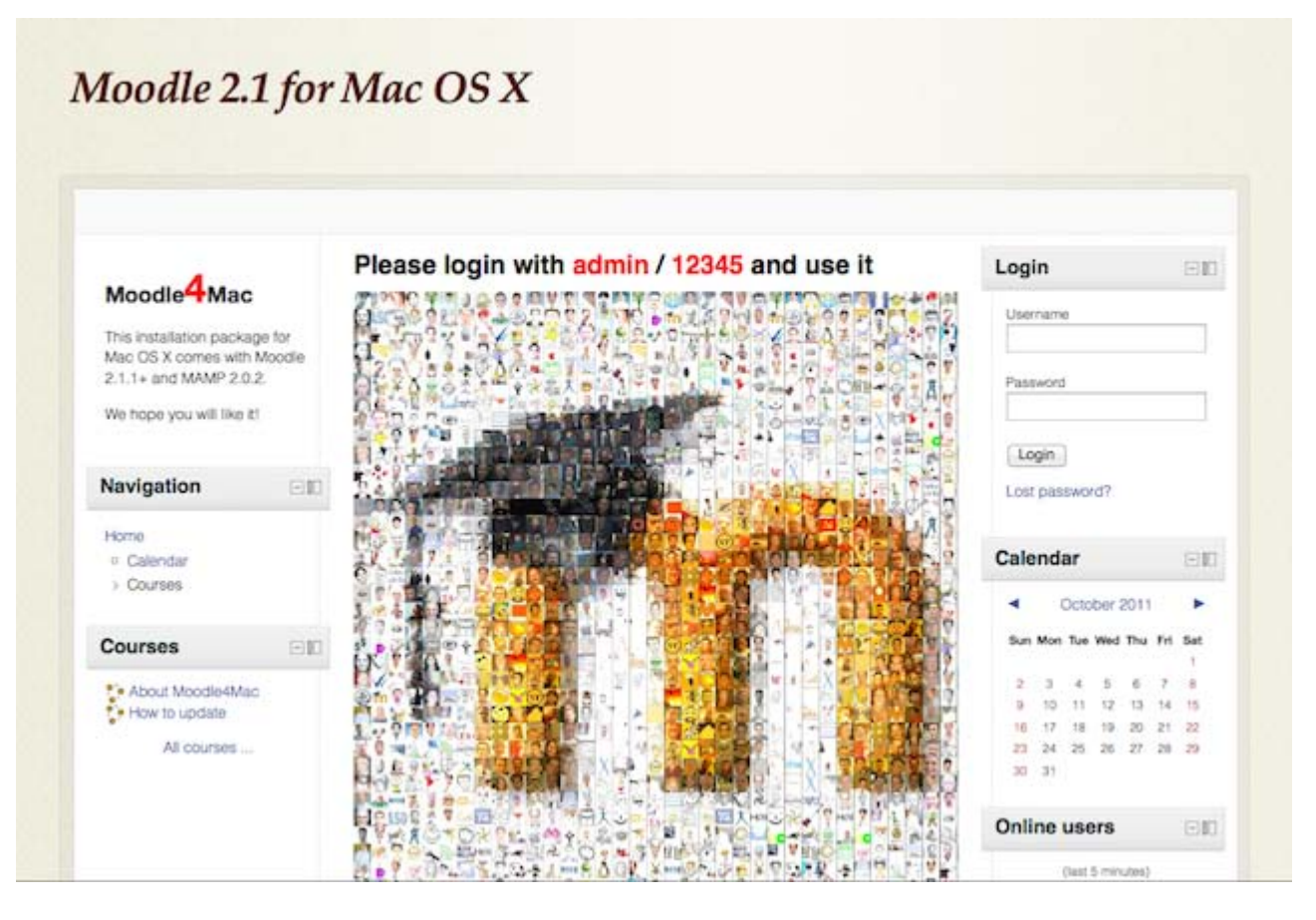

Podrás comprobar que el aspecto de Moddle 2.x es un poco diferente al de 1.9.x.

- Regístrate con los datos que puedes ver sobre la imagen para acceder al panel de Administración de tu sitio Moodle, en este caso:
	- **Username: admin**
	- Password: 12345

Ahora procederemos a cambiar el idioma a español y luego crearemos un curso.

# Cambiar idioma

Lo primero que tenemos que hacer desde la pantalla principal de nuestro sitio es instalar el paquete del idioma Español -Internacional (es). Asegúrate de que la edición de bloques está activada (*Blocks editing on*).

La forma de acceder en Moodle 2.x a la configuración del idioma difiere también un poco de 1.9.x.

#### Tienes que acceder a Home>my home> settings>language

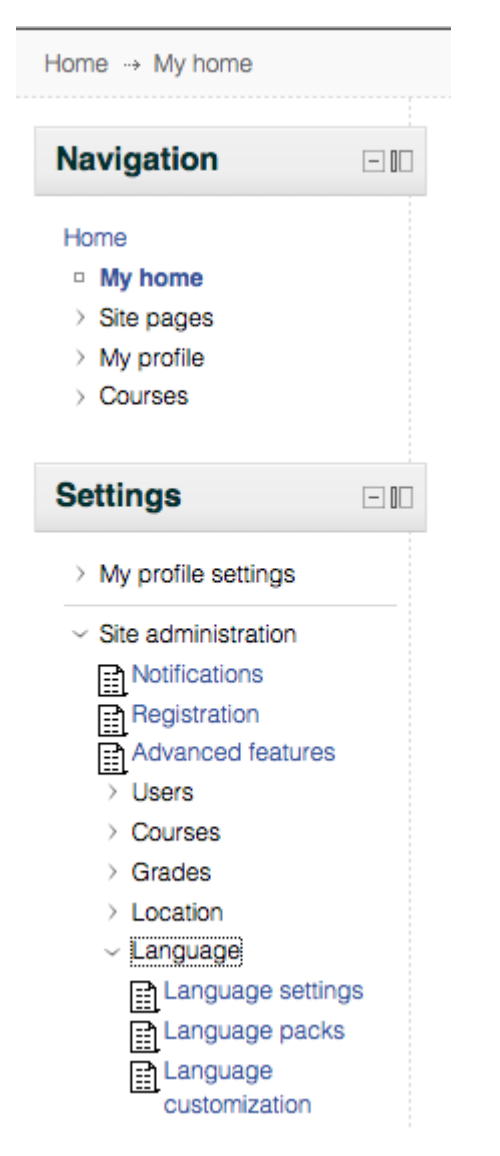

**Entra ahora primero en Language packs para instalar el paquete idioma español-internacional (es).** 

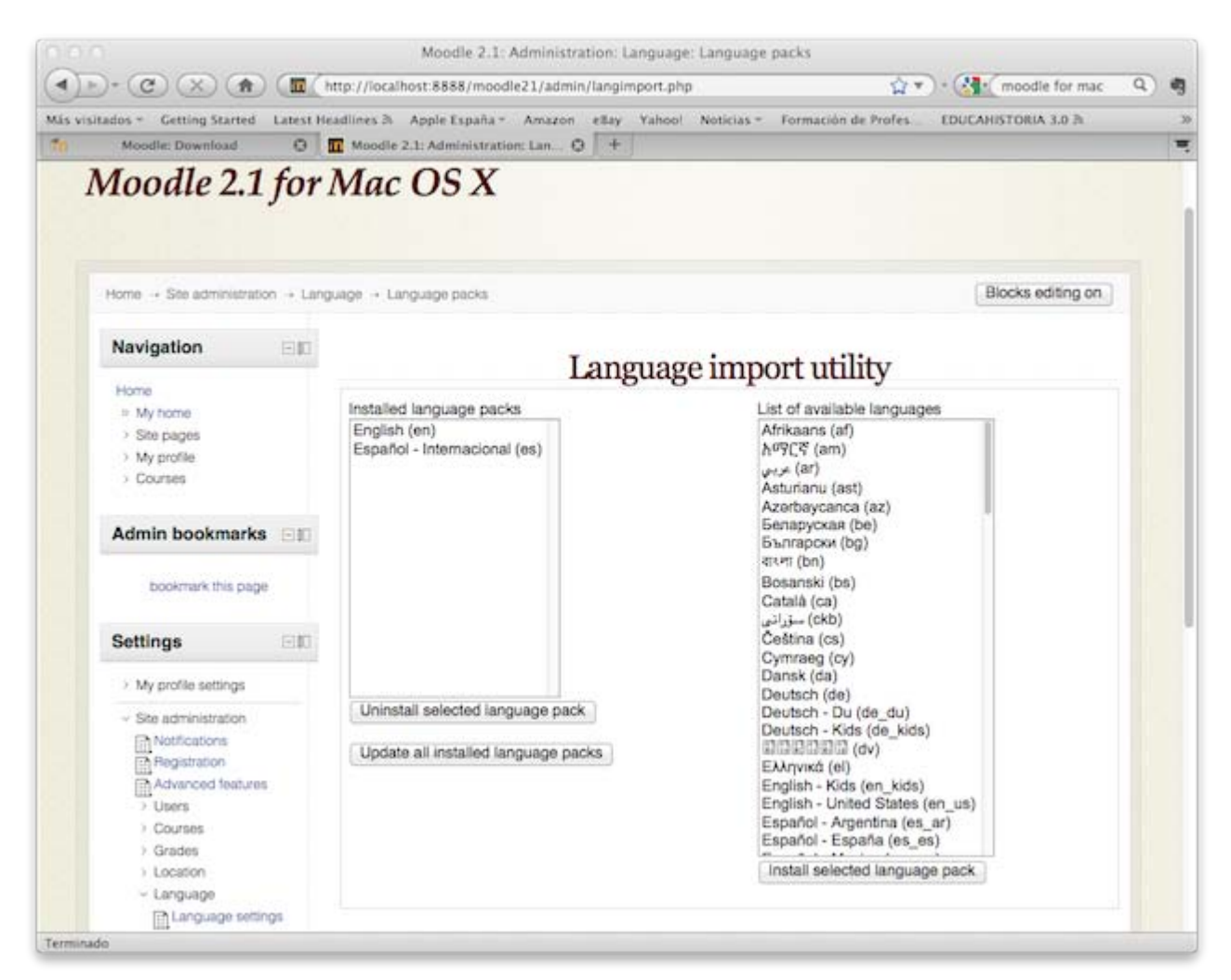

**F** Y en language customization cargas el paquete de idioma...

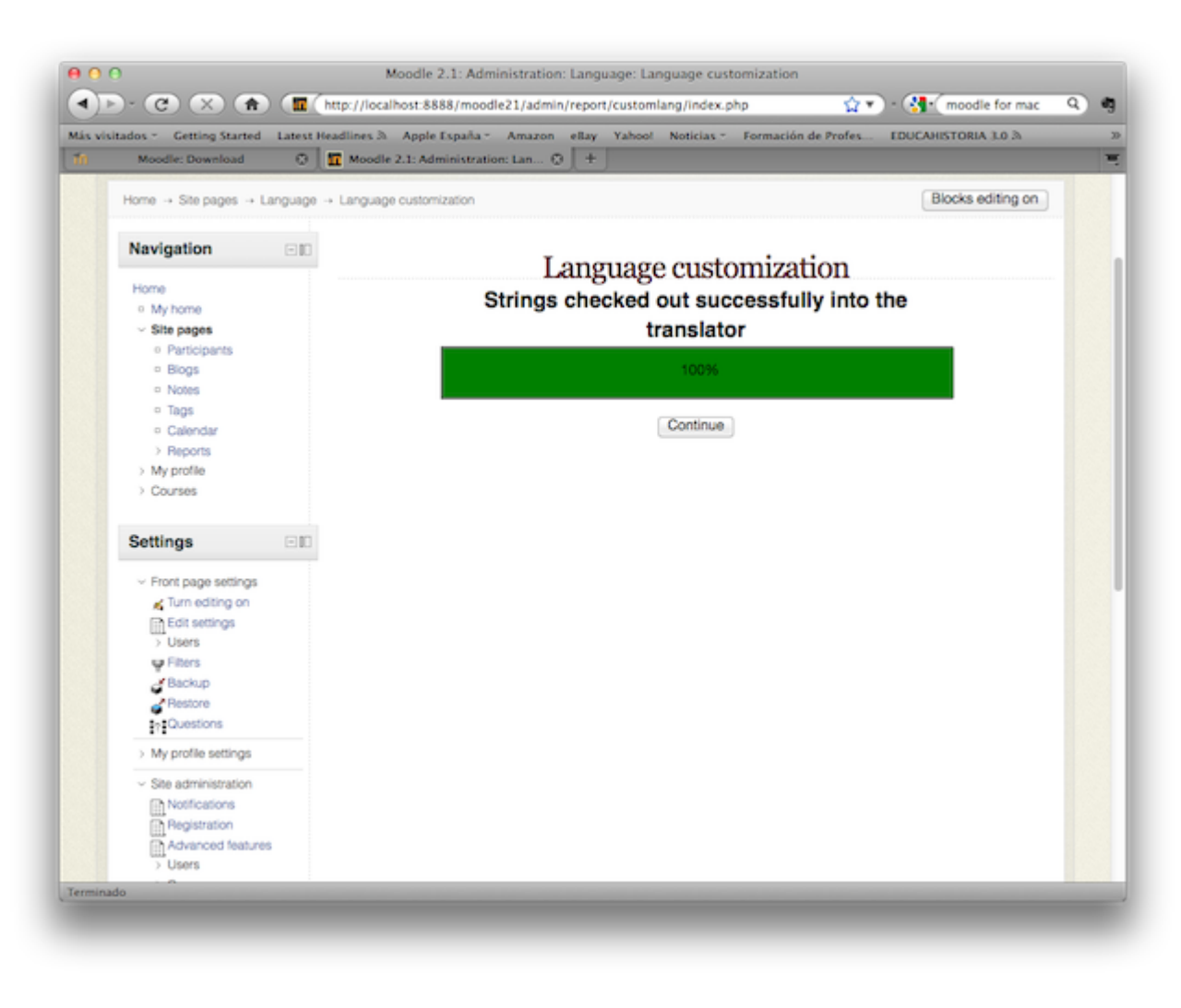

y puedes personalizarlo.

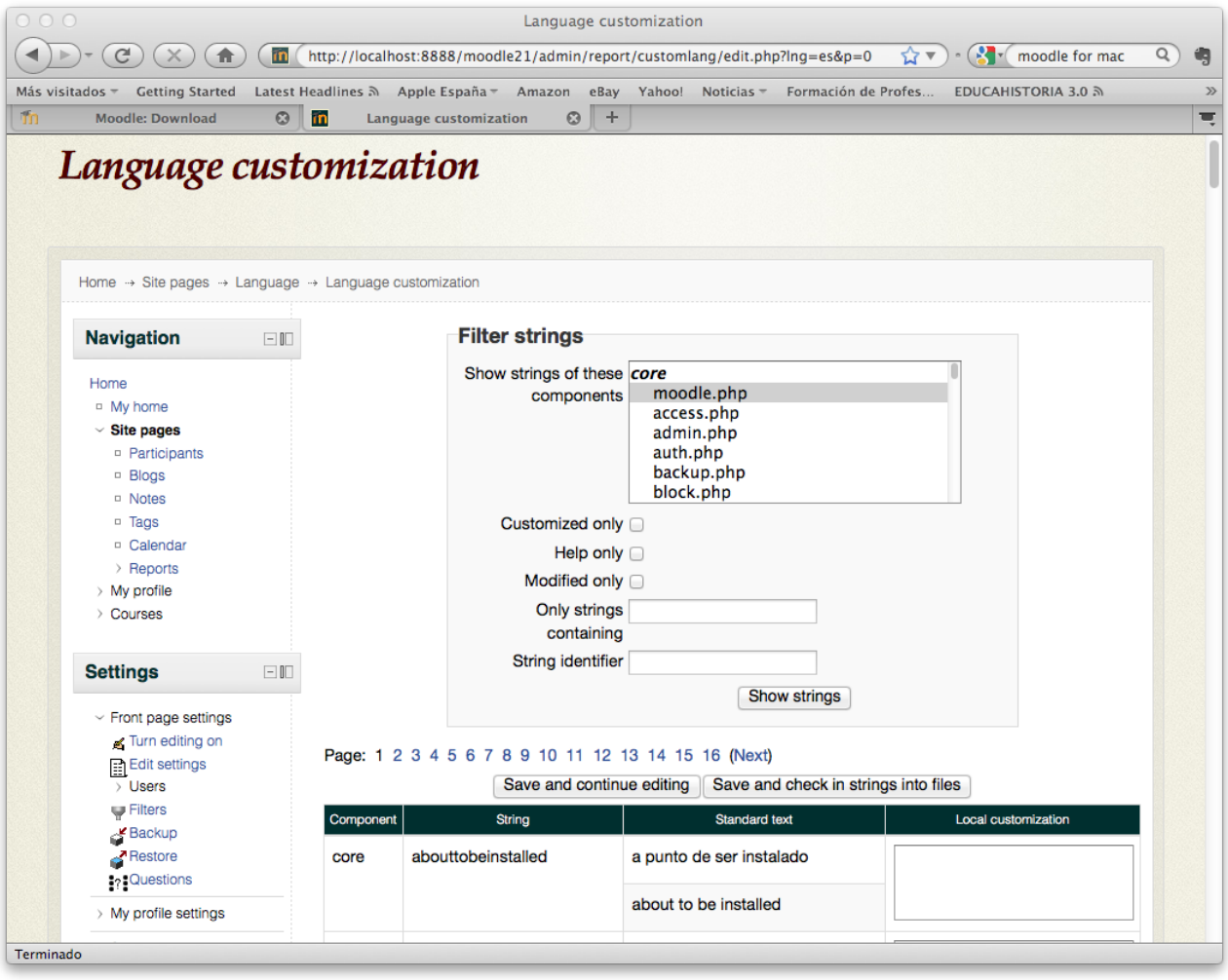

**Finalmente, configuramos las opciones del idioma...** 

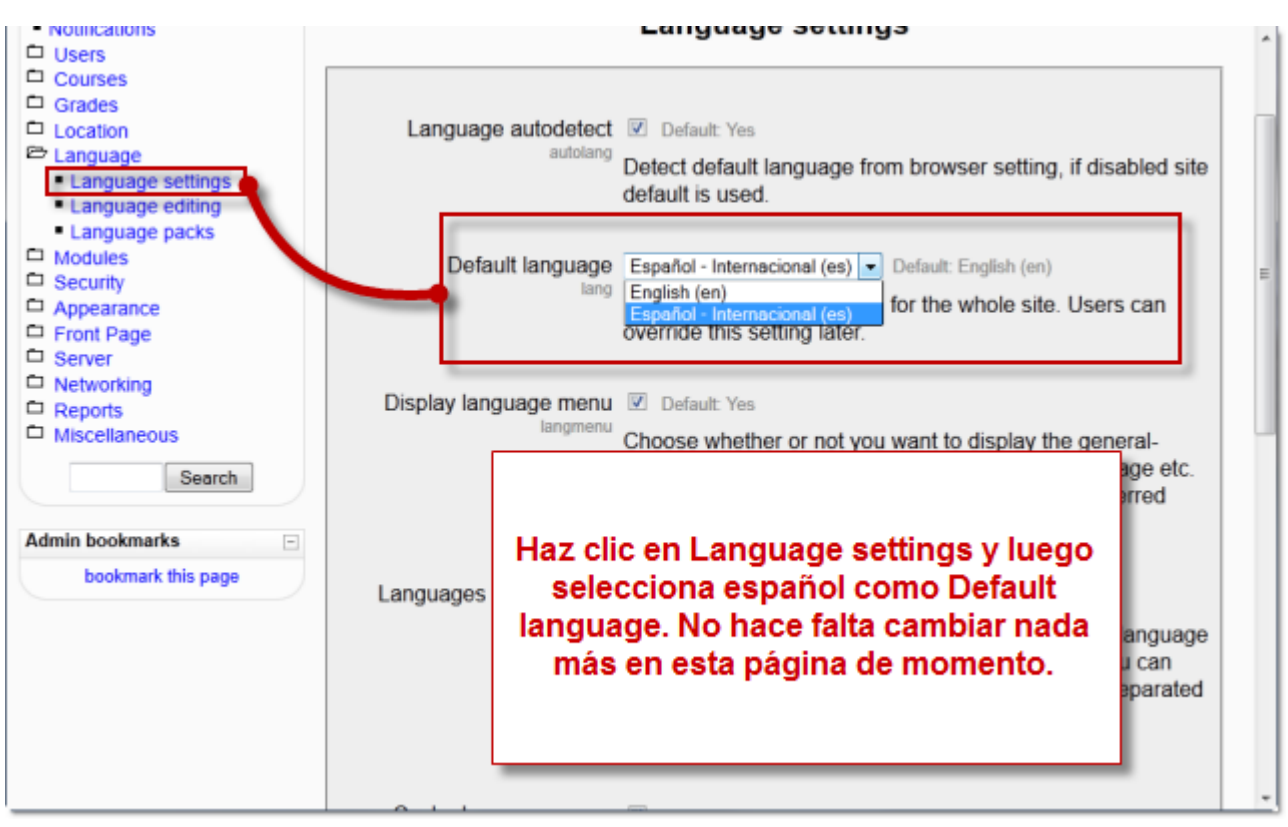

A partir de este momento la *interface de Moodle se mostrará en español* y su aspecto será similar al de la imagen siguiente:

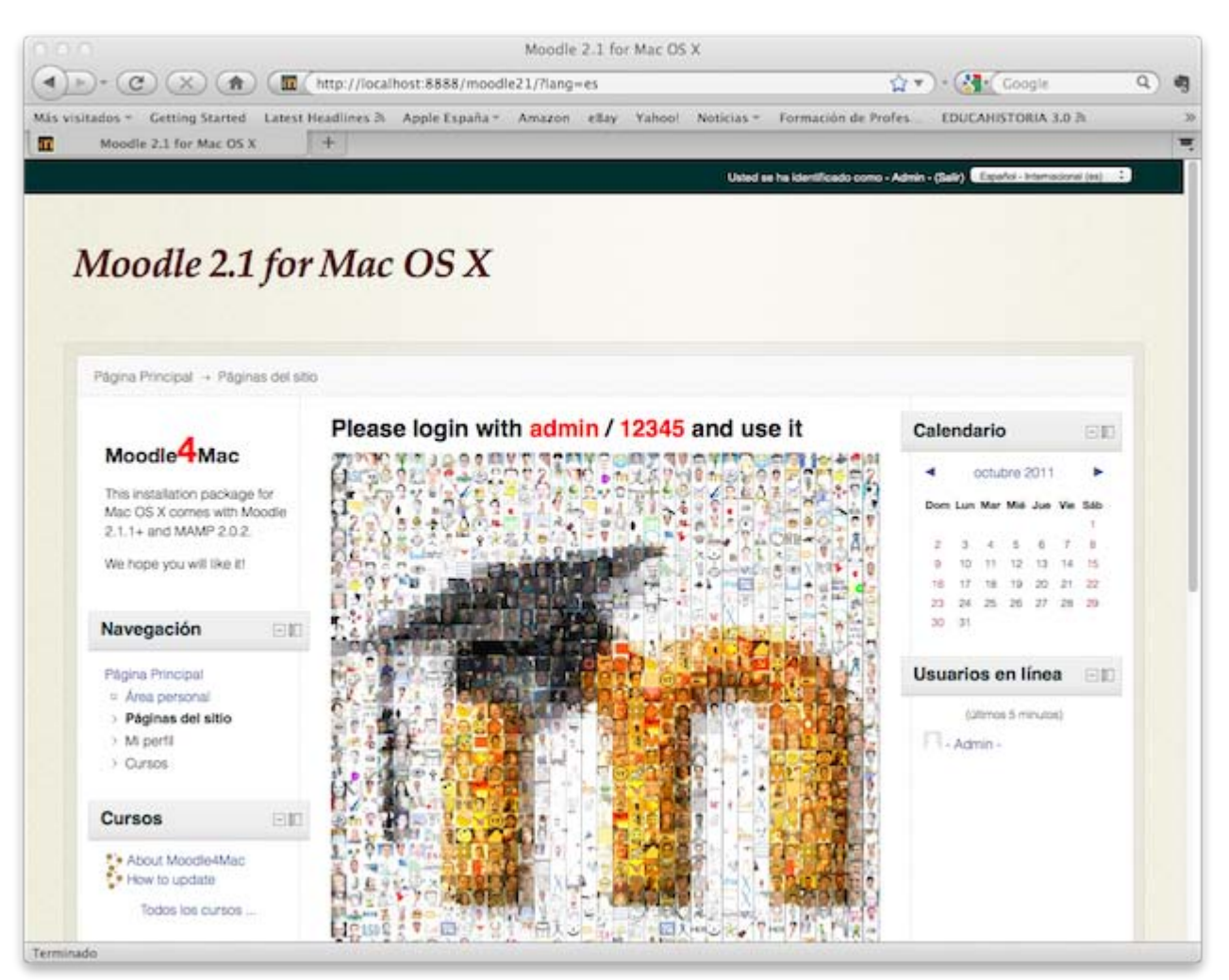

En el caso de que sigas viendo la interface en inglés, encontrarás en la esquina superior derecha un menú desplegable donde podrás seleccionar el idioma que prefieras.

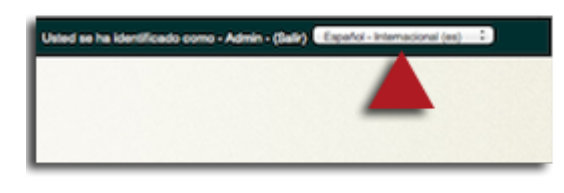

# Crear curso

Para crear un curso nuevo desde la pantalla principal del sitio, tienes que tener activada la edición y acceder a *página principal>administración del sitio>agregar/editar cursos*. Sigue las instrucciones de las imágenes que puedes ver a continuación.

**Primero agrega un nuevo curso**. Si lo deseas, puedes también crear una nueva categoría donde incluir el curso.

# Moodle 2.1 for Mac OS X

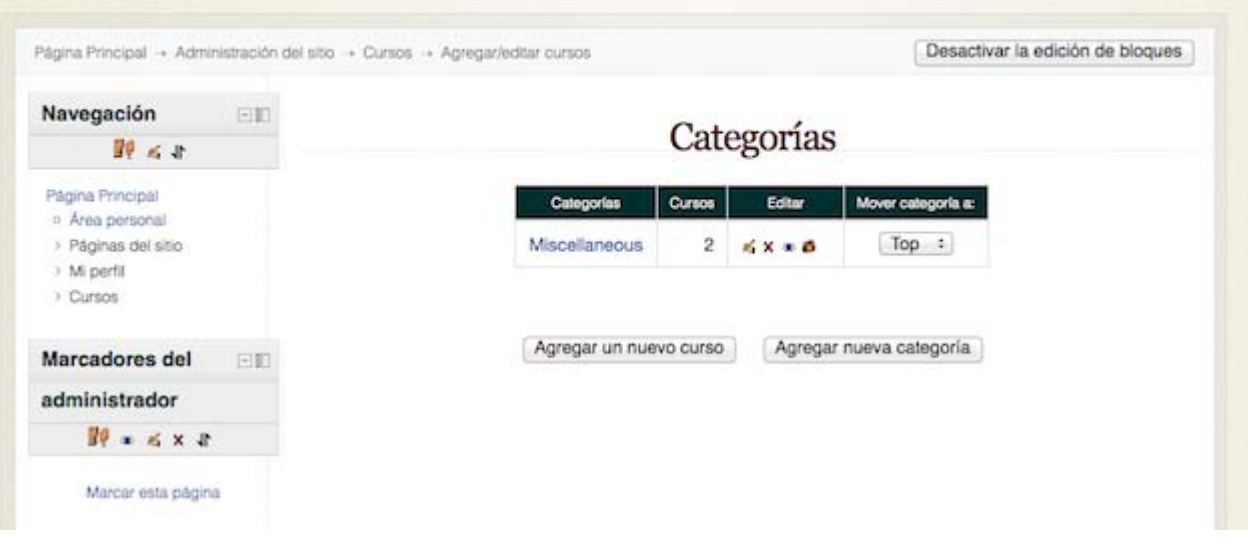

A continuación tendrás que configurar los datos básicos del nuevo curso.

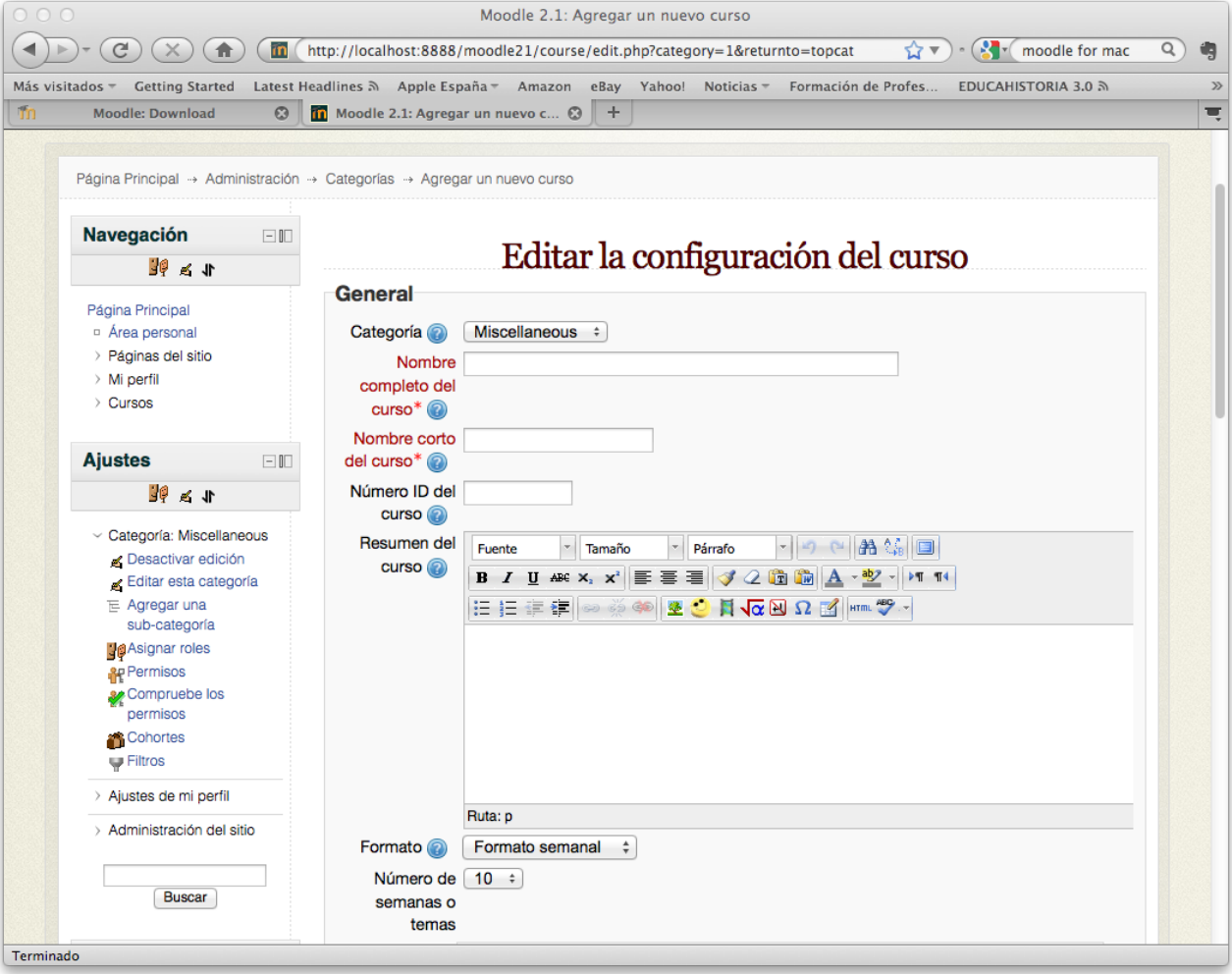

Moodle 2.x te pedirá que matricules a un usuario en el curso: Puedes matricularte (eres el único usuario, de momento) como Administrador, Autor del curso o Profesor. Con cualquiera de los otros roles (profesor no editor, estudiante,...) no podrías editar los contenidos de tu curso. Como eres administrador del sitio virtual, es suficiente con que en el curso te adjudiques el rol de Profesor (Teacher).

# Moodle Formación ITE: 1 usuarios matriculados

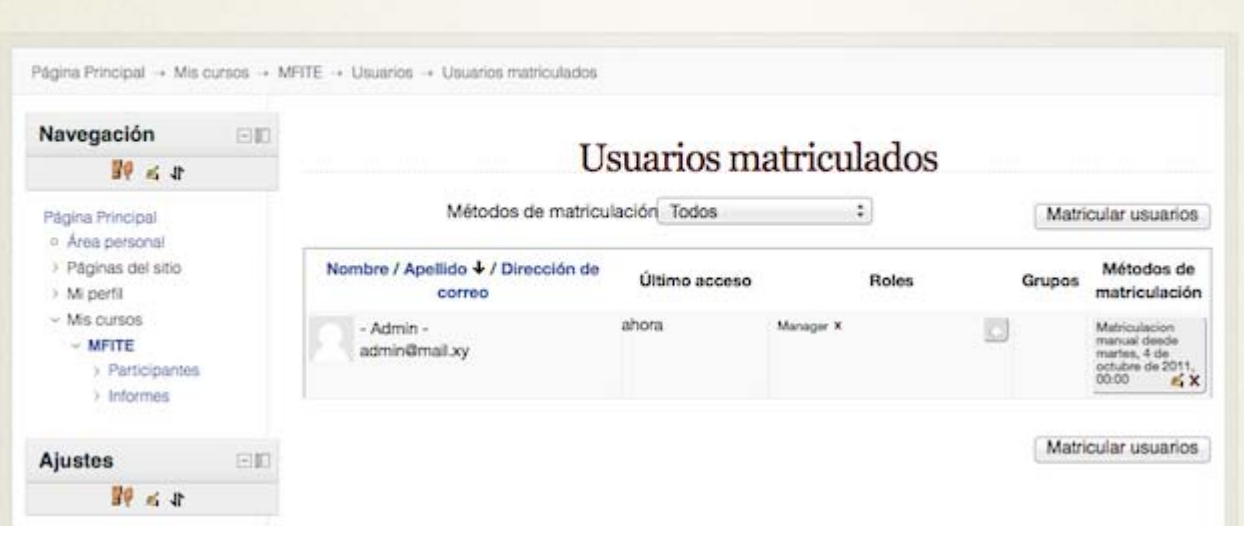

Cuando vuelvas a la página principal, ya verás tu curso creado con este aspecto:

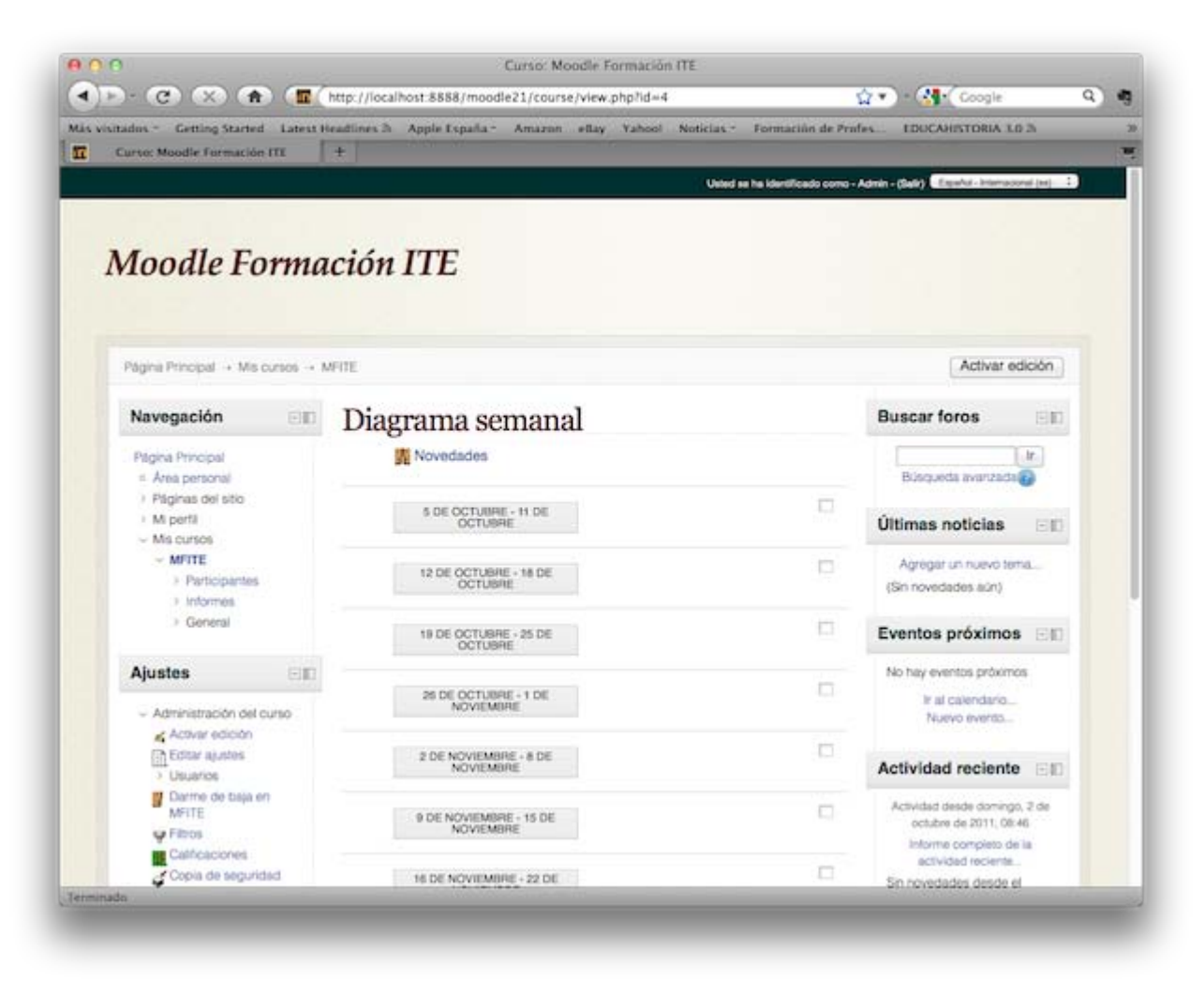

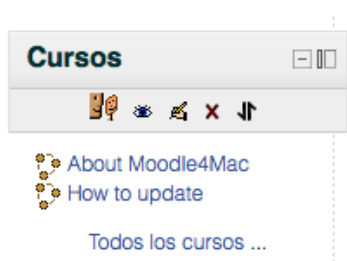

En este caso, además, el paquete Moodle MAMP incluye dos cursos:

**About Moodle4Mac** incluye información sobre la instalación que acabas de hacer...

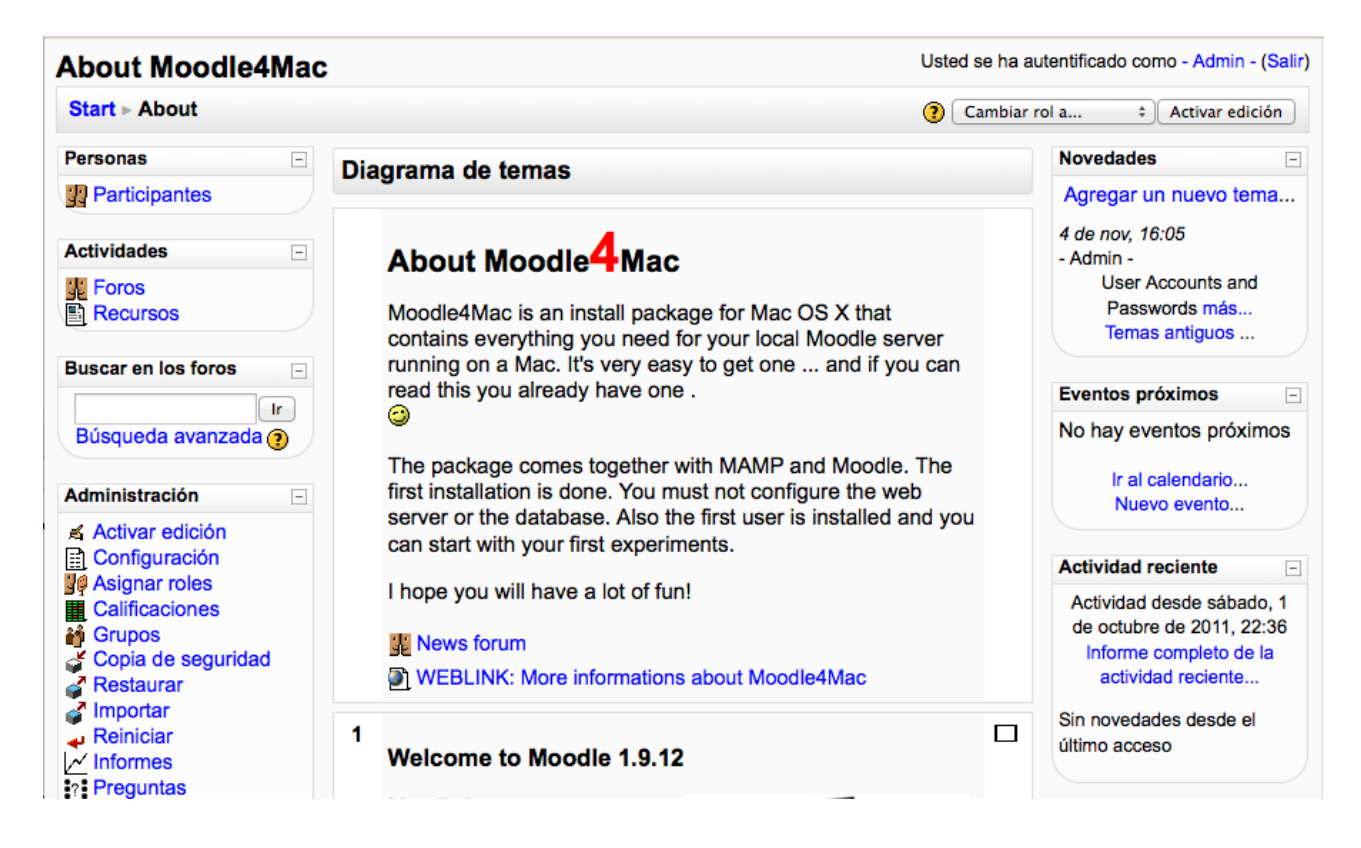

**El Mientras que How To Upadate** te enseña como actualizar tu instalación Moodle.

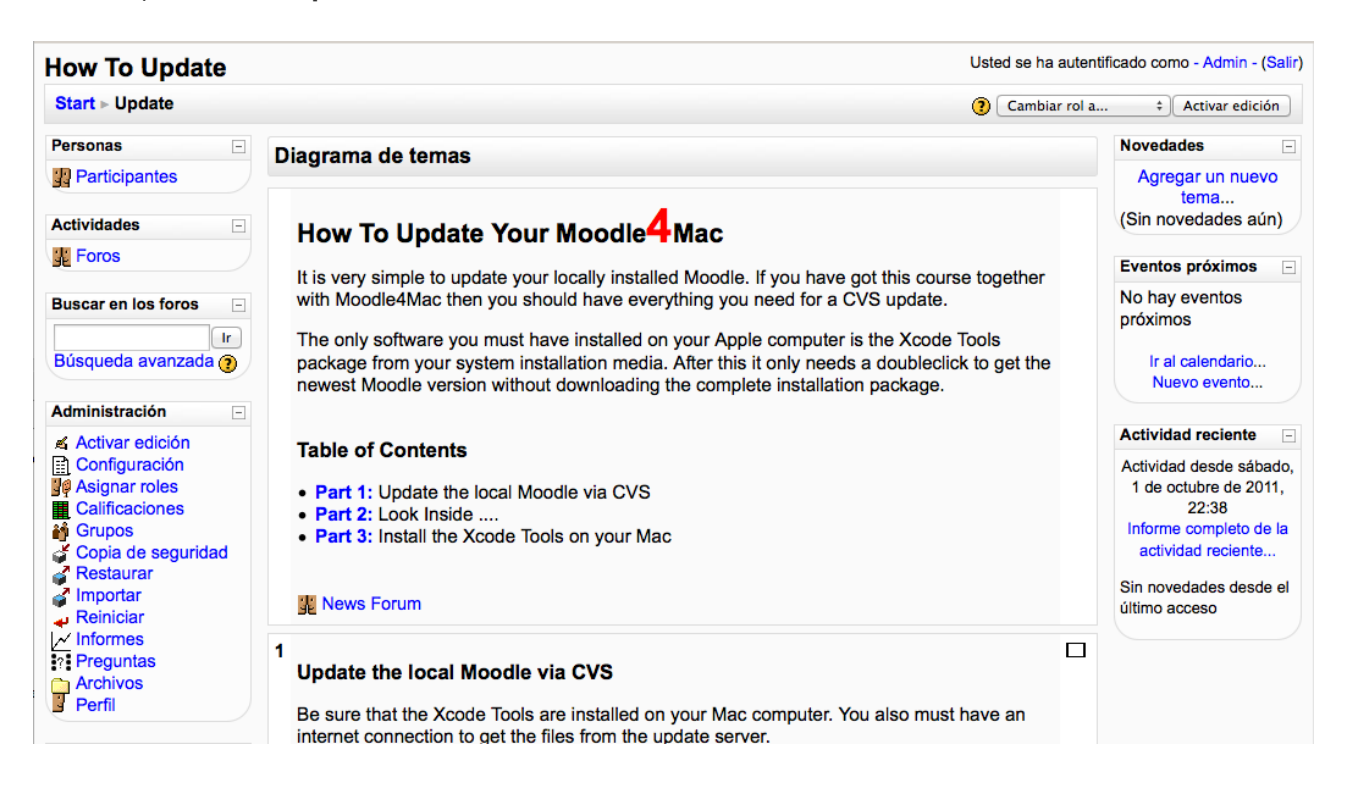

Ya tienes un sitio Moodle completo y un curso. Puedes seguir adelante con el material sobre *Moodle, una plataforma de aprendizaje*.

Este artículo está licenciado bajo [Creative Commons Attribution-NonCommercial-ShareAlike 2.5 License](http://creativecommons.org/licenses/by-nc-sa/2.5/)